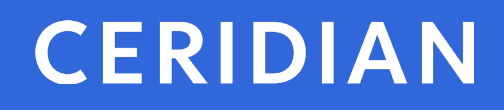

# 2018 Year-End Customer Guide

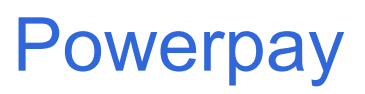

© Ceridian HCM, Inc.

# <span id="page-1-0"></span>2018 Powerpay Year-End Customer Guide

Welcome to the 2018 year-end customer guide. Use this guide as a reference to lead you through the year-end process. The information contained in this customer guide is as up to date as possible as of **October 1, 2018**. As new information becomes available, it is distributed via the following media:

- Info Centre available upon log-in to Powerpay
- Ceridian's web site, at [www.ceridian.com/](http://www.ceridian.ca/)ca  $\rightarrow$  Support  $\rightarrow$  Employer Support
- To receive Ceridian's electronic newsletter, submit your e-mail address at <https://info.ceridian.com/newsletter>
- Please visit<https://www.ceridian.com/ca/resources> or <https://www.ceridian.com/ca/blog> for more information

To request your tax forms between January 2, 2019, and February 22, 2019, call our Interactive Voice Response (IVR) Service at 1-800-667-7867. Please be prepared by ensuring that you have your IVR Branch ID, Payroll ID and PIN number on hand. If you do not have this information, please contact your Service Delivery Team for assistance.

The information in this guide is provided by Ceridian Canada Ltd. as a convenience to you. Ceridian does not warrant the accuracy or completeness of the information. Contents may be subject to change. Always check with the proper authority for the most current information available.

# **Table of Contents**

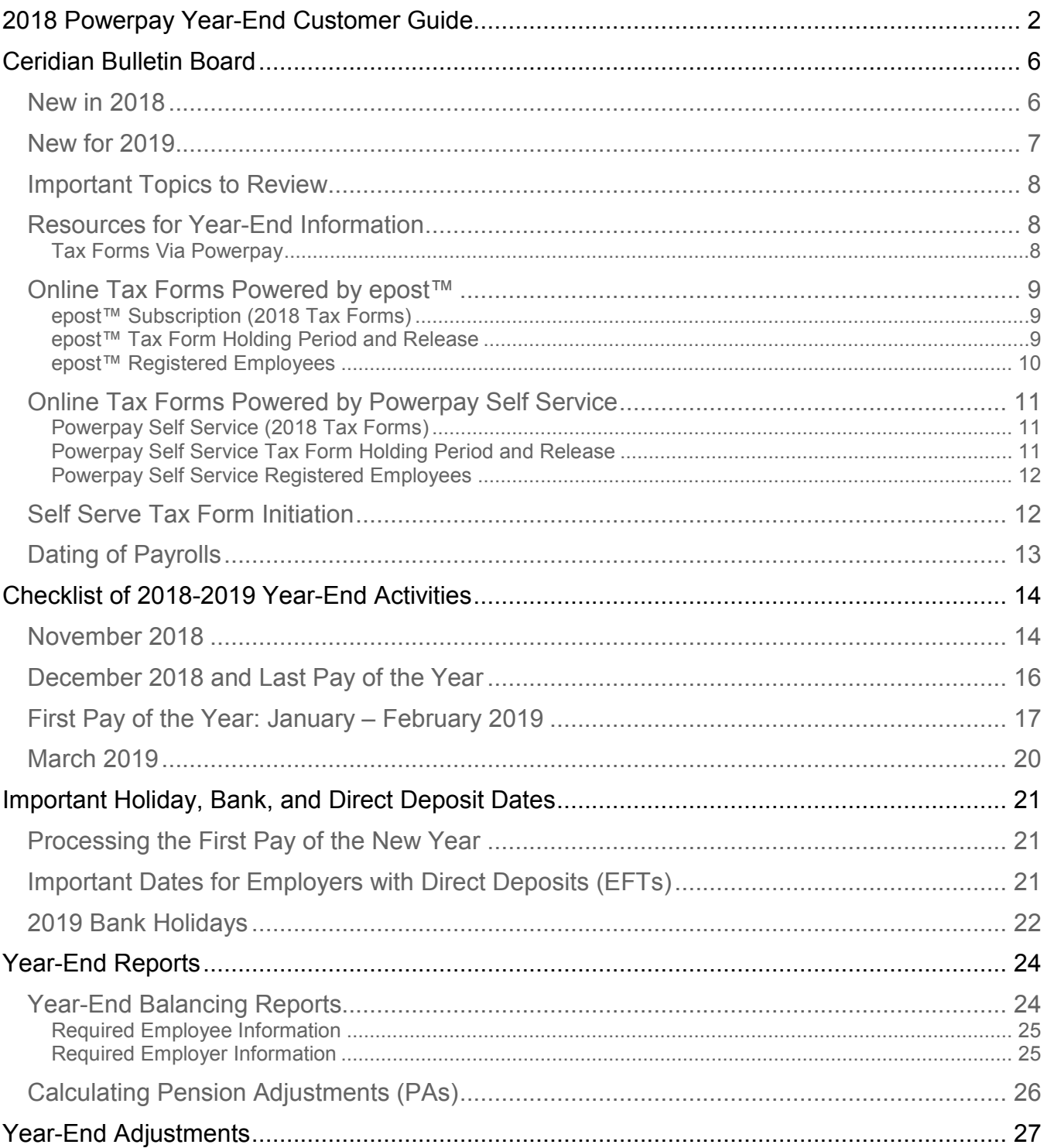

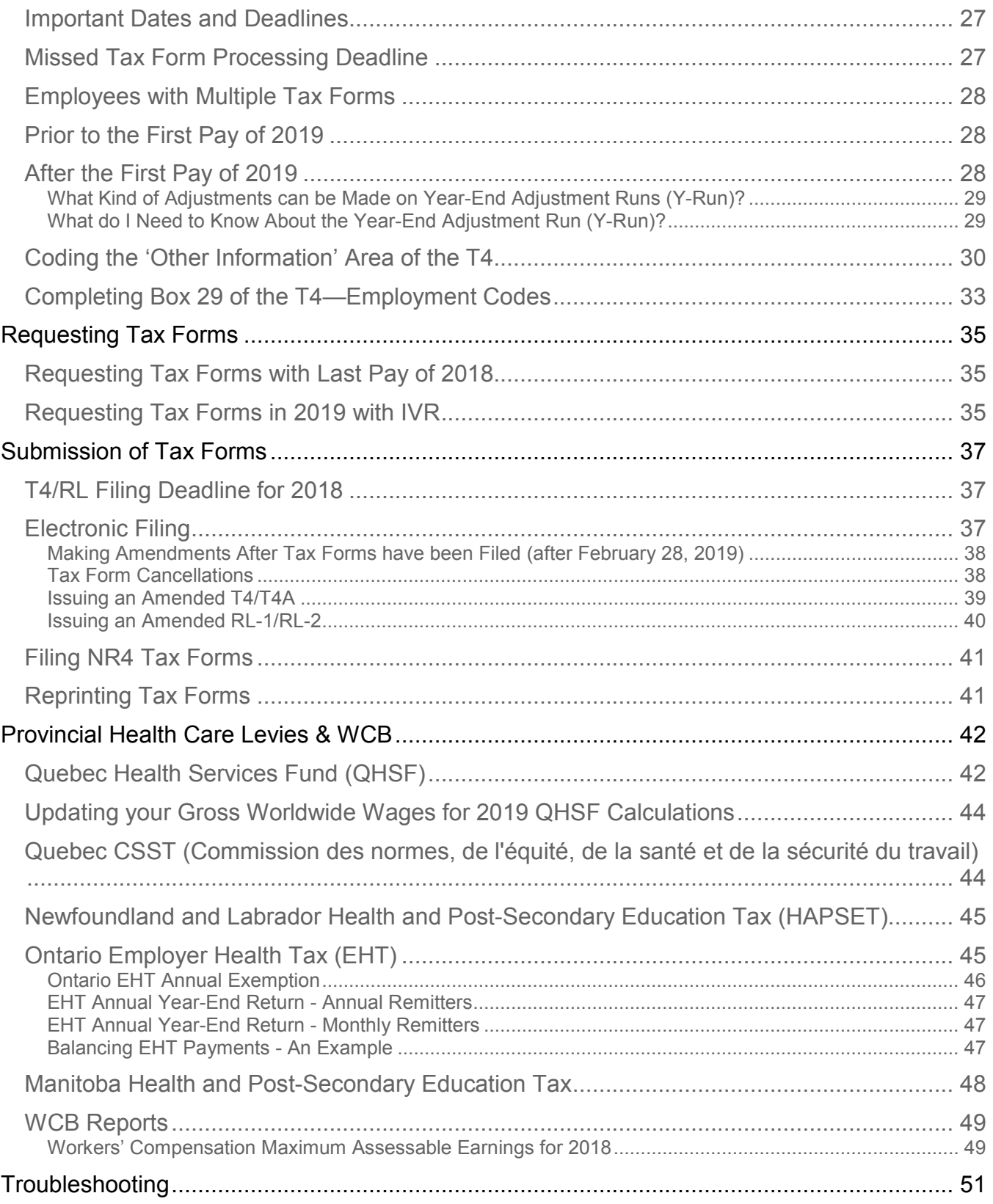

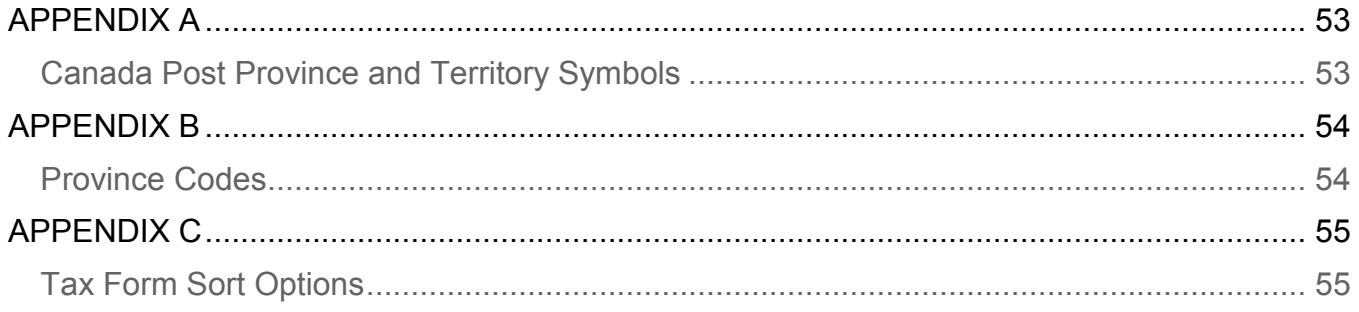

# <span id="page-5-0"></span>Ceridian Bulletin Board

The bulletin board is the section of the year-end guide where Ceridian introduces new enhancements and provides you with suggested topics for review, resource information, and an introduction to some of the tools Ceridian offers to enhance your year-end processing.

# <span id="page-5-1"></span>**New** in 2018

- **Federal**:
	- Home relocation loan deduction eliminated effective January 1, 2018
	- Social events threshold for reporting employee benefits derived from employer sponsored social events is increased from \$100 to \$150
- **Alberta and Ontario** Employment Standards amendments were made effective January 1, 2018. In Alberta, the changes impacted holiday pay/eligibility, overtime banking, and leaves. In Ontario, they impacted holiday pay (until June 30, 2018), overtime for multiple rate employees, vacation and leaves.
- **Provincial Parental Leaves** Extended to align with 18-month EI benefit option. Currently available to federally regulated employees and employees working in Ontario, Alberta, New Brunswick, British Columbia, Newfoundland, Manitoba.
- **Saskatchewan** the Labour-sponsored Venture Capital Tax Credit rate was reduced from 20 percent to 17.5% for the 2018 taxation year. The maximum individual annual tax credit that can be earned declined from \$1,000 to \$750.
- **Quebec**:
	- **Health Services Fund**  There were 2 rate reductions and a threshold change in 2018. Revenu Quebec intends to offer tools to assist employers with RL-1 Summary completion. It is critical that employers enter worldwide wages correctly and update that figure annually.
	- **Source Deductions Return (TP1015.3)**  The method of calculating the Quebec employee basic/spousal amount and other amounts changed in 2018. The basic/spousal amount increased from \$11,635 to \$15,012 and other amounts were increased and indexed.
	- **Fondaction** Despite earlier announcements, the rate of the tax credit for the purchase of shares issued by Fondaction remained at 20% throughout 2018.

# <span id="page-6-0"></span>New for 2019

- **CPP and QPP** Enhancements will add 0.15% to the 2018 employee contribution rates of 4.95% (CPP) and 5.40% (QPP). The combined employee/employer enhancement for 2019 is 0.30%.
- **Ontario:** 
	- **Employer Health Tax** Exemption is set to increase from \$450,000 (inflation adjustment) and there is a potential change to exemption eligibility so that it would only be available to individuals, charities, not‐ for-profit organizations, private trusts and partnerships, and CCPCs.
	- **Employment Standards** The 3 Hour Rule provisions were amended by Bill 148 to increase on-call and call-in pay obligations effective January 1, 2019.
- **British Columbia:** 
	- **Employer Health Tax** An annual or quarterly tax on BC Payroll was announced in Budget 2018. There is a \$500,000 exemption for employers with BC Payroll below \$1.5M and a calculated rate for employers between \$500,000 and \$1.5M. Employers with BC Payroll above \$1.5M will pay 1.95%.
	- **Family Day** 2019 holiday will be on the third Monday in February (rather than the second Monday in February)
- **Newfoundland** Starting January 1, 2019, the threshold for Health and Post-Secondary Education Tax (Payroll Tax) will be increased by \$100,000, from \$1.2 million to \$1.3 million.
- **Quebec:** 
	- **Labour standards** Bill 176 modified a number of labour standards requirements and entitlements. This includes equal treatment provisions, changes to staggering agreements and broadening holiday indemnity eligibility. In addition, as of 2019:
		- o vacation entitlement increases to 3 weeks after 3 years (rather than 5 years)
		- o there are 2 days paid leave associated with bereavement, family, sick, organ donation and domestic leaves
	- **Health Services Fund** The upper total payroll threshold (beyond which the rate is 4.26%) is increasing for 2019 from \$5.5M to \$6.0M.
	- **Manitoba** Budget 2018-19 announced an end to the 15% Labour-Sponsored Funds Tax Credit on shares acquired after 2018.

# <span id="page-7-0"></span>Important Topics to Review

During the year-end process, please take the time to review the following sections of the year-end guide:

- [epost™ Tax Form Holding Period and Release,](#page-8-2) page [9](#page-8-2)
- [Year-End Reports,](#page-23-0) page [24](#page-23-0)
- [Important Dates and Deadlines,](#page-26-1) page [27](#page-26-1)
- Reprinting Tax Forms, page 41
- Electronic Filing, page 37

# <span id="page-7-1"></span>Resources for Year-End Information

In addition to this guide, please refer to the following for more information on year-end and processing tax forms:

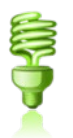

- For further details concerning payroll deductions, consult Canada Revenue Agency's (CRA's) Employers' Guide - Payroll Deductions and Remittances [\(T4001\)](http://www.cra-arc.gc.ca/E/pub/tg/t4001/README.html).
- For Revenu Quebec information, see their Guide for Employers: Source Deductions and Contributions [\(http://www.revenu.gouv.qc.ca/en/sepf/formulaires/tp/tp-1015\\_g.aspx\)](http://www.revenu.gouv.qc.ca/en/sepf/formulaires/tp/tp-1015_g.aspx)
- Access the sites above and other employer guides from federal, provincial, and territorial governments websites.

### <span id="page-7-2"></span>**Tax Forms Via Powerpay**

Tax forms via Powerpay are a single file of employer copies of tax forms (e.g. T4s) that can be easily accessed in PDF format. This provides an electronic backup for your paper records. This backup can also be used to generate replacement forms for employees who lose their original form.

A copy of your 2018 tax forms will be available in Powerpay on the **Reports Tab Year-End Reports**, which will enable you to access these records from any computer with an Internet connection for 7 years from the time of implementation to the Powerpay application. You can search the information as required. All the information is fully secure so that it cannot be modified. Use it to:

- Re-print individual forms on demand (ensure the Business Number is blacked out), refer to *Reprinting Tax Forms*, page 41.
- Easily archive employee tax forms in keeping with legislation

• Respond to employee queries without referring to archived paper copies.

# <span id="page-8-0"></span>Online Tax Forms Powered by epost<sup>™</sup>

Ceridian's online service offering provides you with the ability to have employee pay statements and tax forms delivered directly to your employees via epost™, the online mail delivery service powered by Canada Post. This secure web-based service is available to your employees 24 hours a day, 7 days a week, in English and French.

Features of this service include:

- 
- Electronic Postmark™ and RCMP-audited data security system
- Email Notification. If your employees choose the option, epost™ will send an email to notify them of new mail
- Online storage of important documents for seven years

Note: 2018 Online tax forms via epost<sup>™</sup> are delivered in PDF format, and are available from **December 1, 2018 – March 29, 2019**. Tax forms processed outside of this time frame will produce paper forms.

### <span id="page-8-1"></span>**epost™ Subscription (2018 Tax Forms)**

Employer registration **must occur prior to, or with,** the final payroll processing of the year. Please allow yourself additional time to complete the Ceridian agreement and for Ceridian to enter the required system option.

Employee subscription to epost™ and adding 'Ceridian' as a mailer, **must be completed 24 hours before tax forms are processed**. Please keep in mind that if an employee misses the opportunity to subscribe, they will receive paper tax forms and must wait until the following year-end to receive online tax forms.

### <span id="page-8-2"></span>**epost™ Tax Form Holding Period and Release**

### Default Holding Period

It is important to note that online tax forms are held by Ceridian for a default of **3 calendar days** before being released to epost™ for delivery (pay statements are available on cheque date). The purpose of the 3 day holding period is:

1. To allow for client review and verification of accuracy.

- 2. To provide the opportunity to re-run tax forms, in situations where changes or updates are required.
	- If tax forms are re-run within the 3 day holding period the original tax forms will be **overwritten** with the new tax forms
	- If the 3 day holding period has expired, subscribed employees will receive **2 copies** of their tax form(s) in their epost™ mailbox (the date stamp will identify which form is the most current).

### Holding Period Override

Once tax forms have been processed you may, on a per request basis, contact your Service Delivery Team to override the default setting to:

- Waive the 3 day waiting period, releasing tax forms to epost<sup> $m$ </sup> for delivery, or
- Defer the release to epost<sup>™</sup> beyond the default 3 day holding period until further notice. You are required to contact Ceridian a second time when you are ready to have forms released to epost™.

### Imposed Release

Irrespective of the holding period, in order to ensure all employees receive their tax forms prior to Canada Revenue Agency's (CRA's) and Revenu Quebec's (RQ's) deadline of **February 28, 2019**, all pending employee tax forms will be released to epost™ for delivery on **February 22, 2019.**

Contact your Service Delivery Team for further information.

### <span id="page-9-0"></span>**epost™ Registered Employees**

The year-end balancing report identifies if an employee will receive online tax forms. On the Employee Totals report, an 'E' displays between the province code and employee status.

For epost™ pay statements, please refer to your Payroll Register and Payroll EFT Summary. An '(E)' displays on the Payroll Register at the end of the banking information and on the Payroll EFT Summary before the sequence number.

# <span id="page-10-0"></span>Online Tax Forms Powered by Powerpay Self Service

Powerpay Self Service is a tool that allows employees to view their Payroll and Human Resource information at any time, including address, contact and banking information, emergency contacts, pay statements and tax forms.

**Note:** Electronic forms are available from **December 1, 2018 – March 29, 2019**. Tax forms processed outside of this time frame will produce paper forms. Tax forms are printed and delivered to the employer for distribution if the employee has not chosen Electronic Tax Forms or housed under the Reports Tab in Powerpay if you have paperless set up.

### <span id="page-10-1"></span>**Powerpay Self Service (2018 Tax Forms)**

Employer registration **must occur prior to** the final payroll processing of the year. Please allow yourself additional time to complete the Ceridian agreement, for Ceridian to enter the required system option, and for your employees to choose Electronic Tax Forms.

Employers can change employees to Tax Forms through Powerpay Self Service by going to Company – Self Service - Field Selections and changing Year-End Form Delivery to View, then go tto the Employee Profile going to the Additional Information section and changing the Tax Form Delivery to Online Only.

### <span id="page-10-2"></span>**Powerpay Self Service Tax Form Holding Period and Release**

### Default Holding Period

It is important to note that online tax forms are held by Ceridian for a default of **3 calendar days** before being released to Powerpay Self Service for delivery (pay statements are available on cheque date). The purpose of the 3 day holding period is:

- 1. To allow for client review and verification of accuracy.
- 2. To provide the opportunity to re-run tax forms, in situations where changes or updates are required.

- If tax forms are re-run within the 3 day holding period the original tax forms will be **overwritten** with the new tax forms
- If the 3 day holding period has expired, subscribed employees will receive **2 copies** of their tax form(s) in their Powerpay Self Service mailbox (the date stamp will identify which form is the most current).

### Holding Period Override

Once tax forms have been processed you may, on a per request basis, contact your Service Delivery Team to override the default setting to:

- Waive the 3 day waiting period, releasing tax forms to Powerpay Self Service for delivery, or
- Defer the release to Powerpay Self Service beyond the default 3 day holding period until further notice. You are required to contact Ceridian a second time when you are ready to have forms released to Powerpay Self Service.

### Imposed Release

Irrespective of the holding period, in order to ensure all employees receive their tax forms prior to Canada Revenue Agency's (CRA's) and Revenu Quebec's (RQ's) deadline of **February 28, 2019**, all pending employee tax forms will be released to Powerpay Self Service for delivery on **February 22, 2019.**

Contact your Service Delivery Team for further information.

### <span id="page-11-0"></span>**Powerpay Self Service Registered Employees**

The year-end balancing report identifies if an employee will receive online tax forms. On the Employee Totals report, an 'S' displays between the province code and employee status.

# <span id="page-11-1"></span>Self Serve Tax Form Initiation

Tax forms can be requested within the Powerpay application when initiating the final pay of 2018.

If tax forms are not initiated with the final pay of the year, initial tax form requests must be made by you, via Ceridian's self-serve IVR (Interactive Voice Response) Service. Please contact your Service Delivery Team for tax form reruns.

Using IVR provides fast, convenient self-service and **bypasses phone queue wait times!** IVR is available 24 hours a day, seven days a week.

Please be prepared by ensuring that you have your IVR Branch ID, Payroll ID and PIN number on hand. If you do not have this information, please contact your Service Delivery Team for assistance.

For more information on how to use IVR and when it is available, please refer to the Year-End tab in the Powerpay application.

# <span id="page-12-0"></span>Dating of Payrolls

Legislation requires that amounts (e.g. earnings, statutory deductions, etc.) belong to the year in which they are paid. This is determined by the **payment date**. For example, if a pay period ends on December 31, 2018 and is paid on January 4, 2019, this is considered earnings for 2019 and, therefore, to be included on the 2019 tax form.

View your calendar in Powerpay by navigating to  $\mathbf{Company} \rightarrow \mathbf{Calendar} \rightarrow \mathbf{View}$ **Calendar** to verify that the payment date for your first pay in 2019 is correct.

# <span id="page-13-0"></span>Checklist of 2018-2019 Year-End Activities

This checklist is your **primary tool** for processing your year-end with Ceridian. All tasks are sequentially ordered, and references to other sections of this guide are provided. Use this checklist to ensure that all necessary tasks are completed in order and on time.

# <span id="page-13-1"></span>November 2018

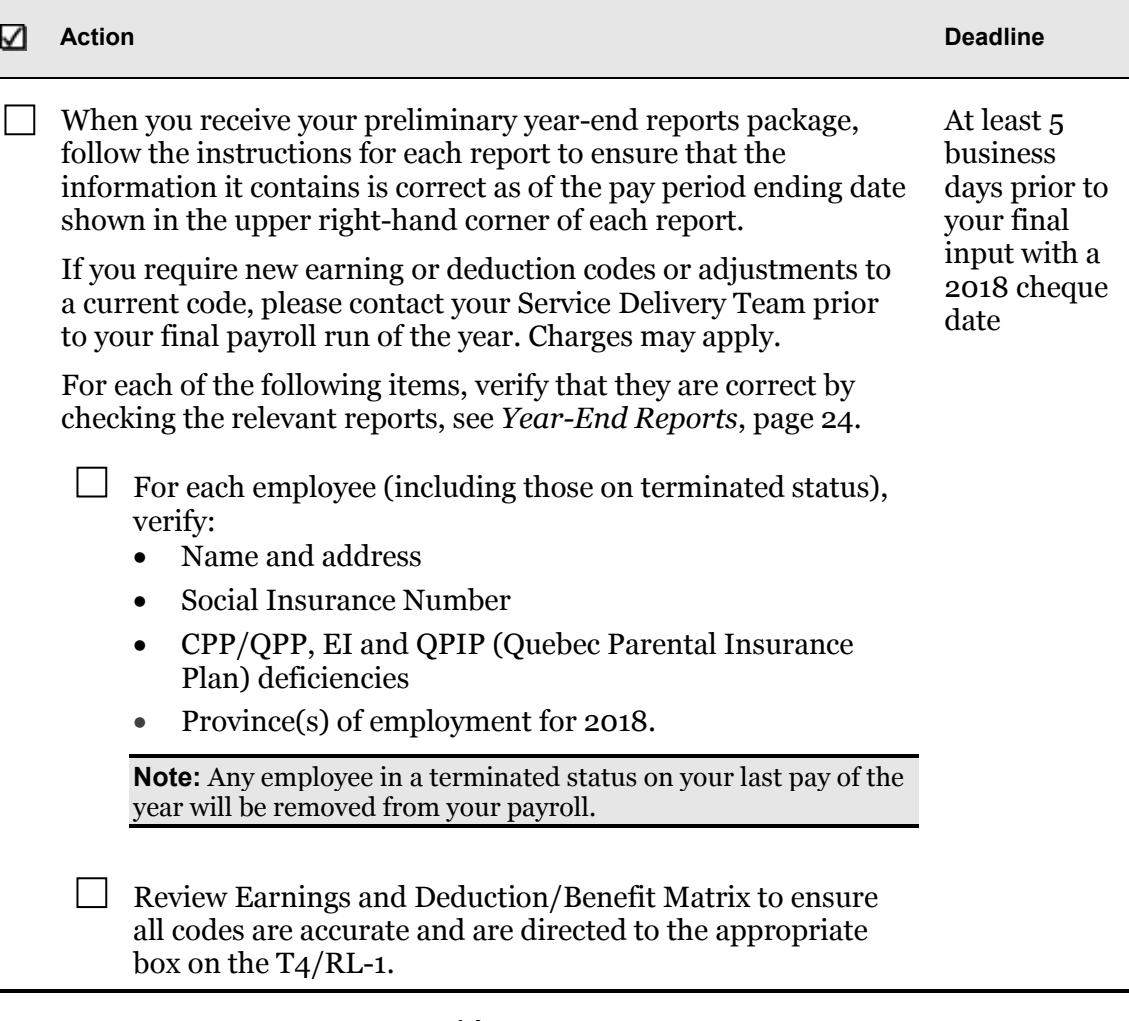

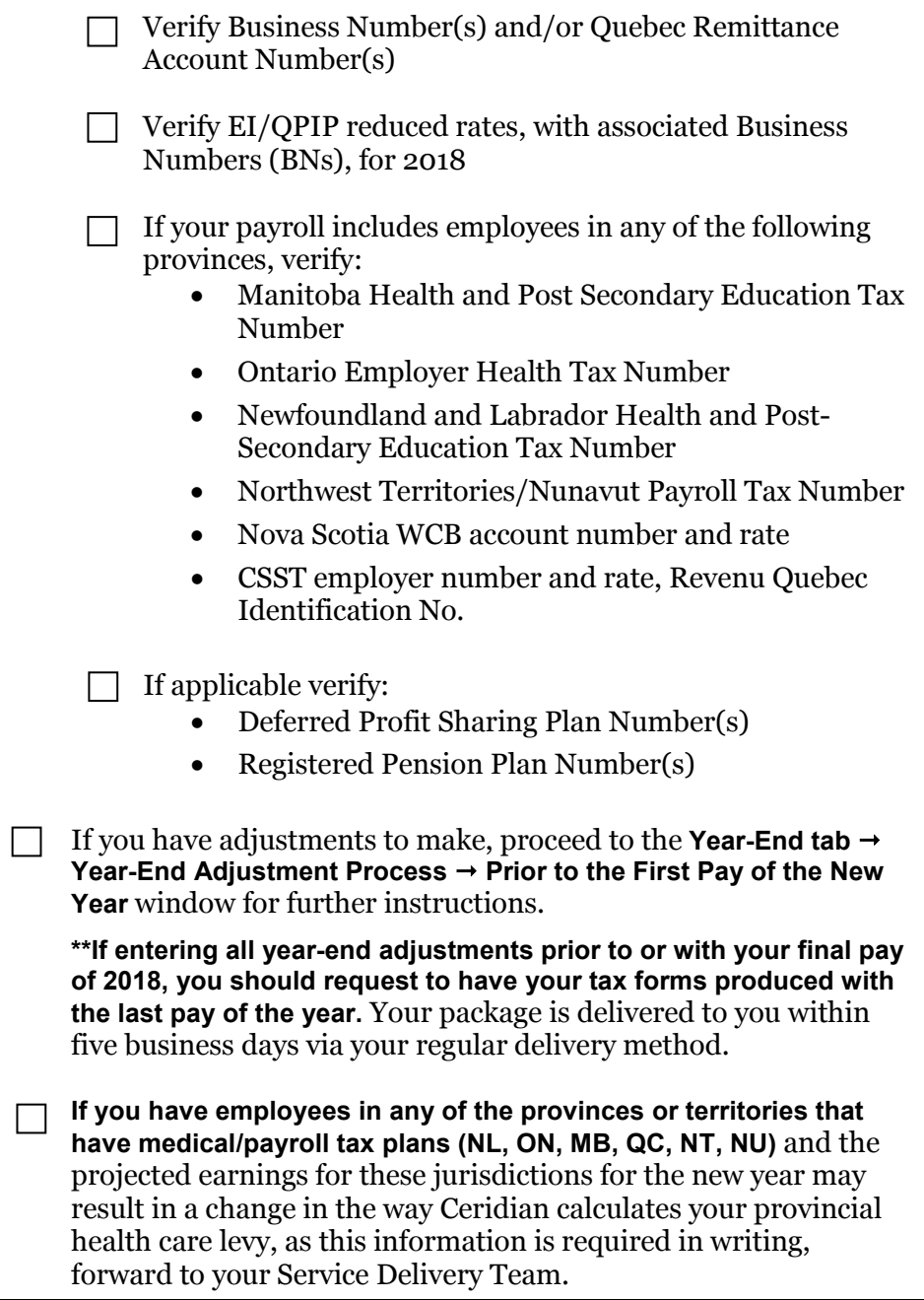

S

# <span id="page-15-0"></span>December 2018 and Last Pay of the Year

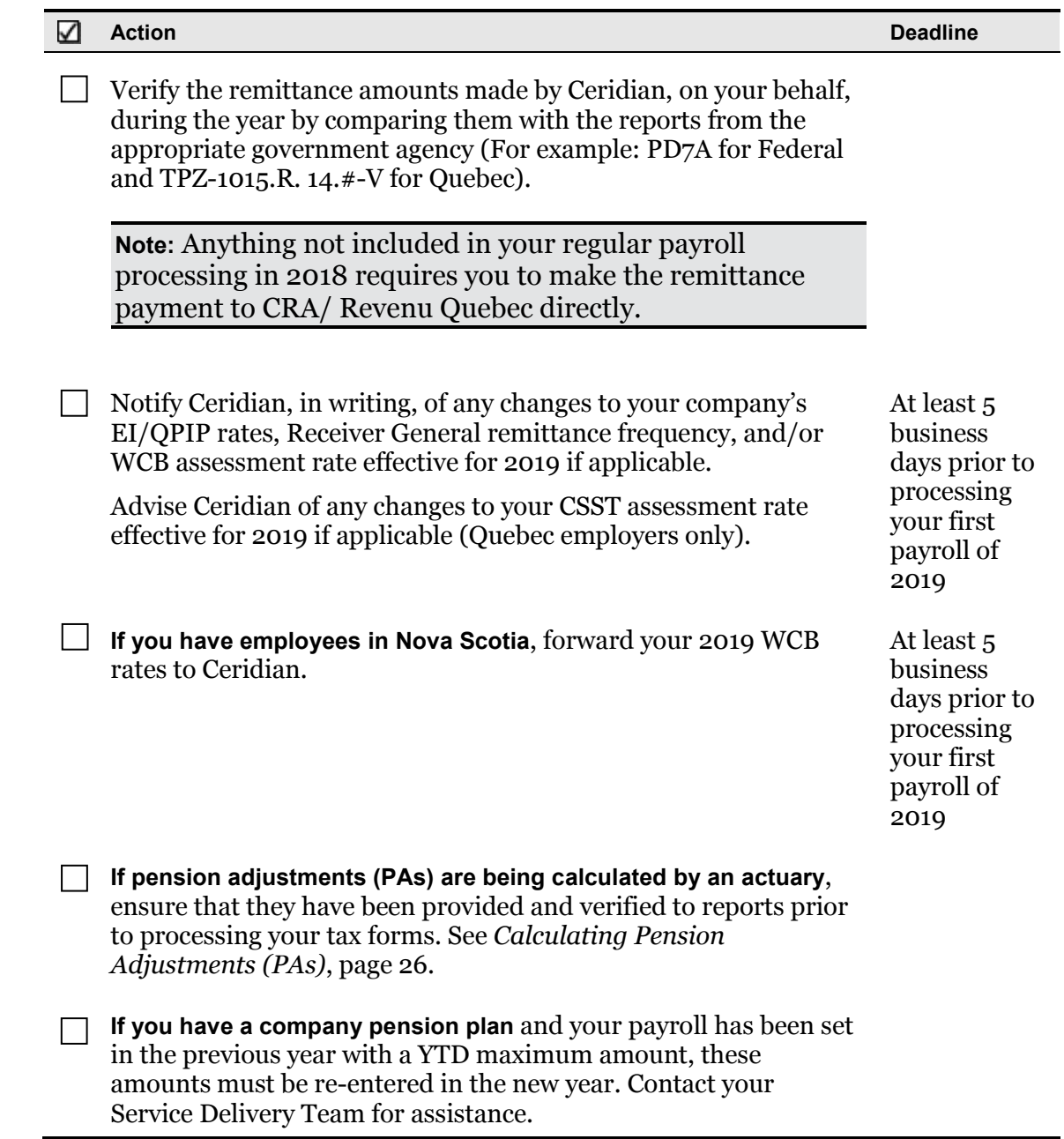

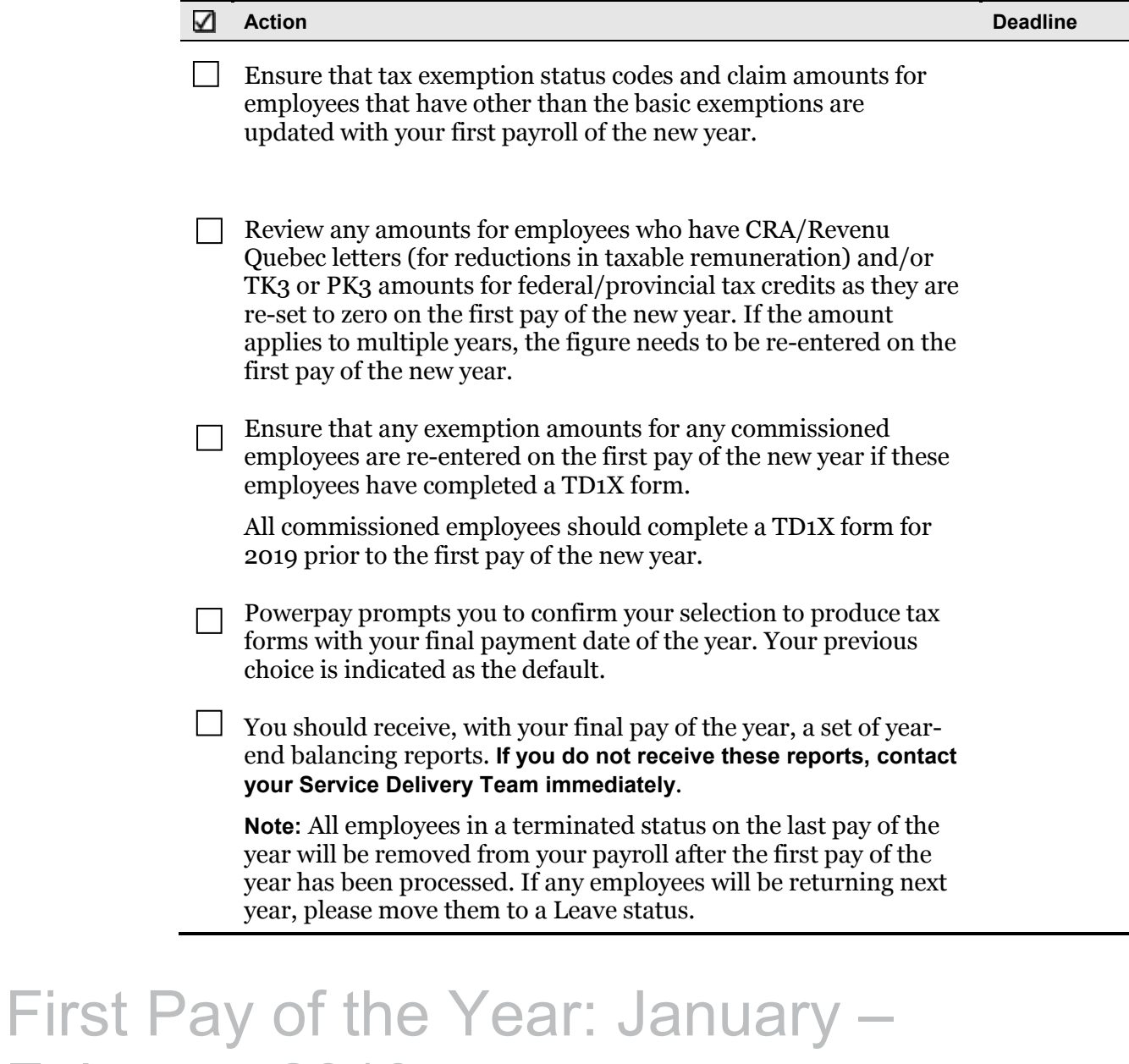

#### <span id="page-16-0"></span>February 2019 N **Action Deadline**  $\Box$ Review the Powerpay Info Centre and Year-End tab for communication of Ceridian's important dates and deadlines detailing when adjustments must be received and processed. **If you are unable to meet any deadline, contact your Service Delivery Team** for advice on how to proceed.

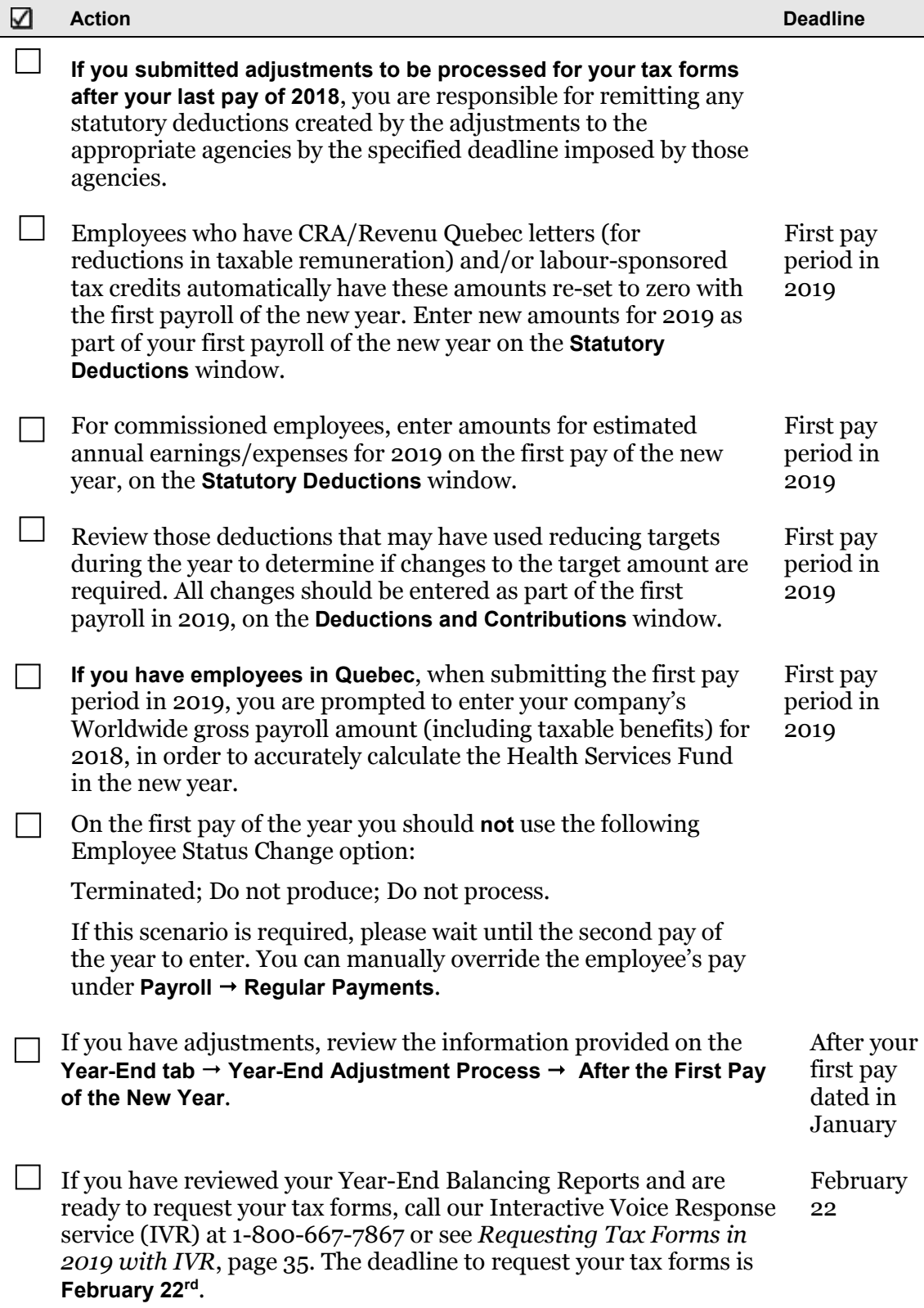

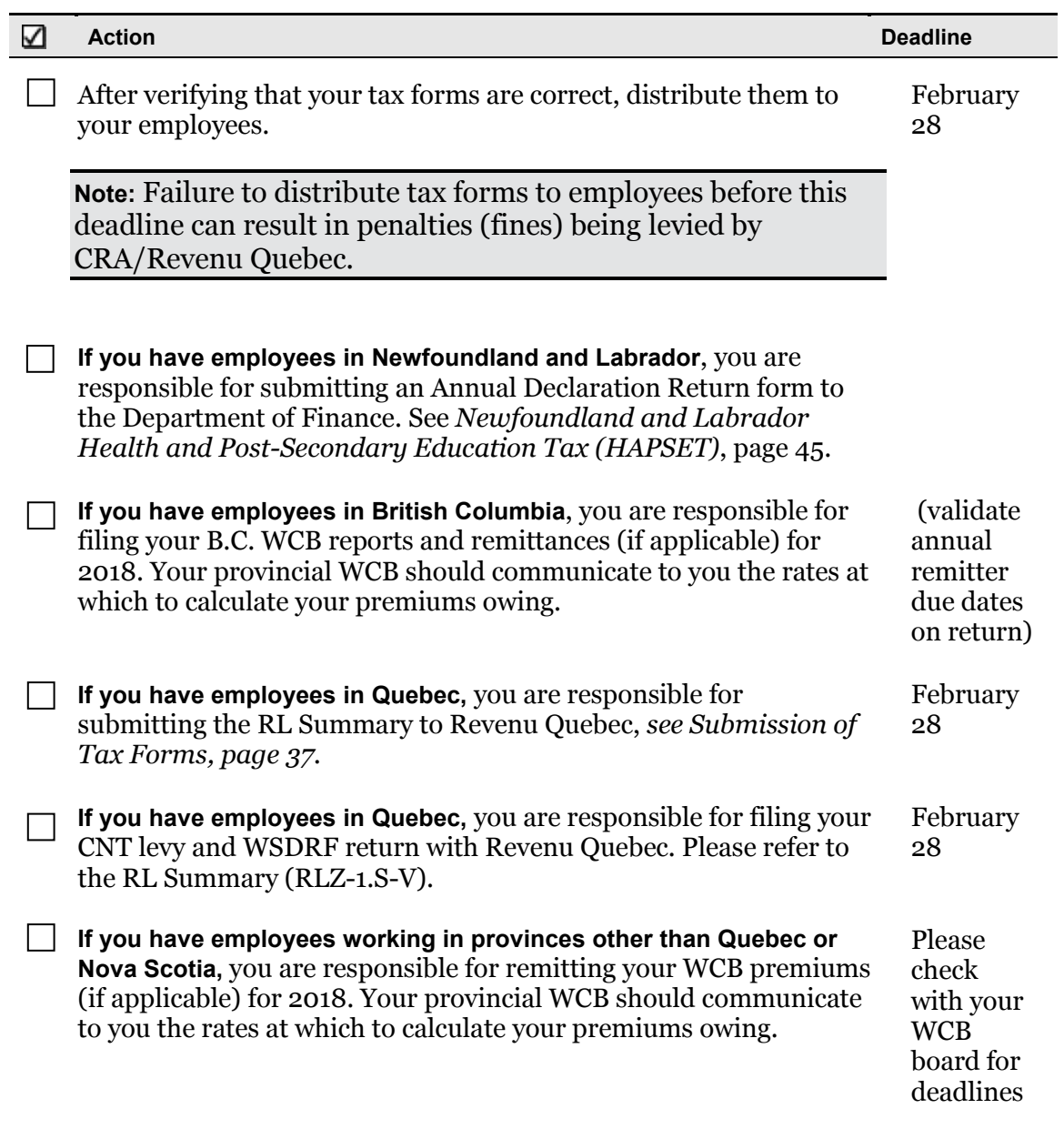

# <span id="page-19-0"></span>March 2019

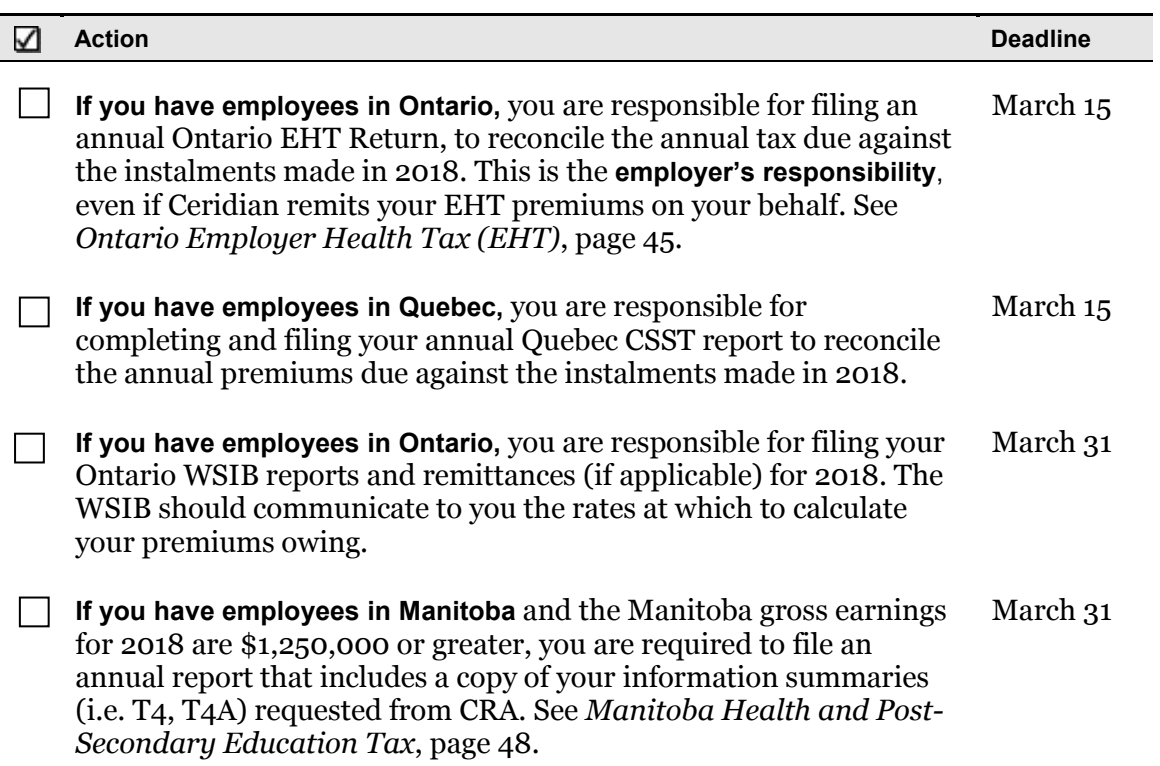

# <span id="page-20-0"></span>Important Holiday, Bank, and Direct Deposit Dates

Year-End is a process that requires much consideration to important dates and deadlines, especially around the holiday season, near the end of December and beginning of January. This section lists all of the important holiday dates, bank dates, and direct deposit dates that you should consider during the year-end season.

# <span id="page-20-1"></span>Processing the First Pay of the New Year

Although the practice is uncommon, prior to December 19, 2018, you may wish to process your first pay of 2019. Until the CRA/RQ tax tables for the new year are in place, Powerpay displays a message that prevents you from submitting your first pay of 2019. This ensures that the correct tax tables are in place for processing your payroll run and prevents errors caused by using the previous year's tax tables.

Should you receive this error message while attempting to submit your payroll run, contact your Service Delivery Team for more information on the date the new tax tables will be available.

# <span id="page-20-2"></span>Important Dates for Employers with Direct Deposits (EFTs)

Powerpay calendars account for bank, statutory and provincial holidays; however, it is good practice to review your '**Submit for Processing By**' dates on your calendar (**Company Calendar View Calendar**).

If changes are required, making them now ensures that your December and January payrolls are processed early enough to guarantee that direct deposits are made on time. The following input schedule is recommended for releasing EFT payments so that all employees receive payment on the due date.

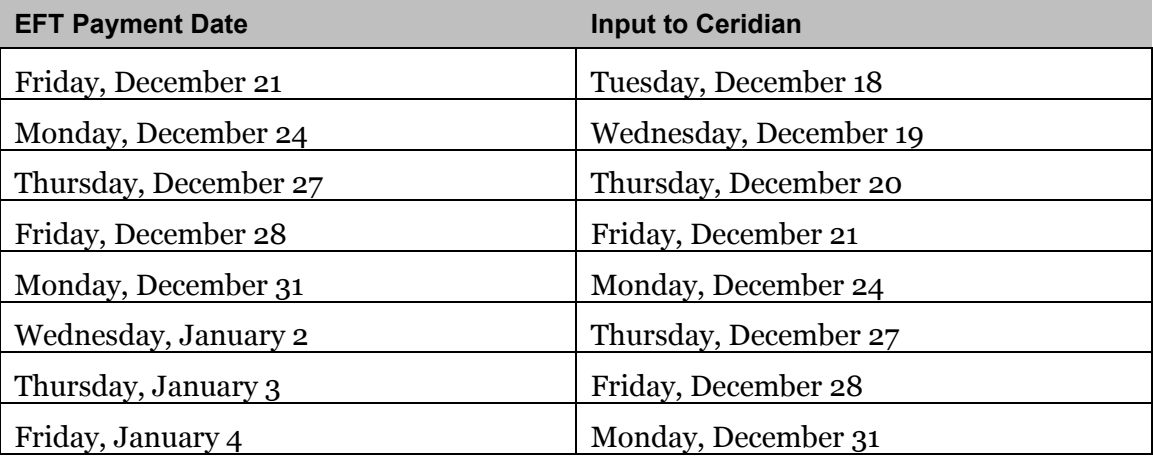

Any payrolls processed outside of these recommended guidelines are processed on a best-effort basis by the receiving banking institutions. Ceridian is unable to speed up the processing of deposits with the banks once the EFT information has been released to them. Due to bank closures, no EFT files are processed on Tuesday, December 25, 2018, Wednesday, December 26, 2018 and Tuesday, January 1, 2019. Please process your payments accordingly.

# <span id="page-21-0"></span>2019 Bank Holidays

The Canadian Bankers Association has advised that federally regulated banking institutions are obligated under federal law to observe the statutory holidays stipulated in the **Canada Labour Code**. The observance of provincially legislated holidays is a discretionary business decision made by each bank. It is recommended that you contact your banking institution directly regarding their holiday schedule or regarding any days of interest.

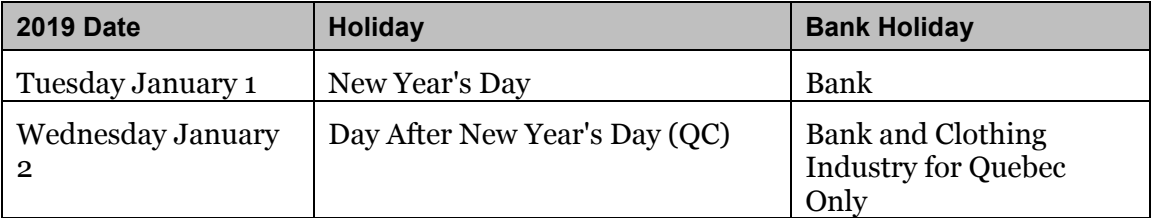

#### **2019 Bank Holidays**

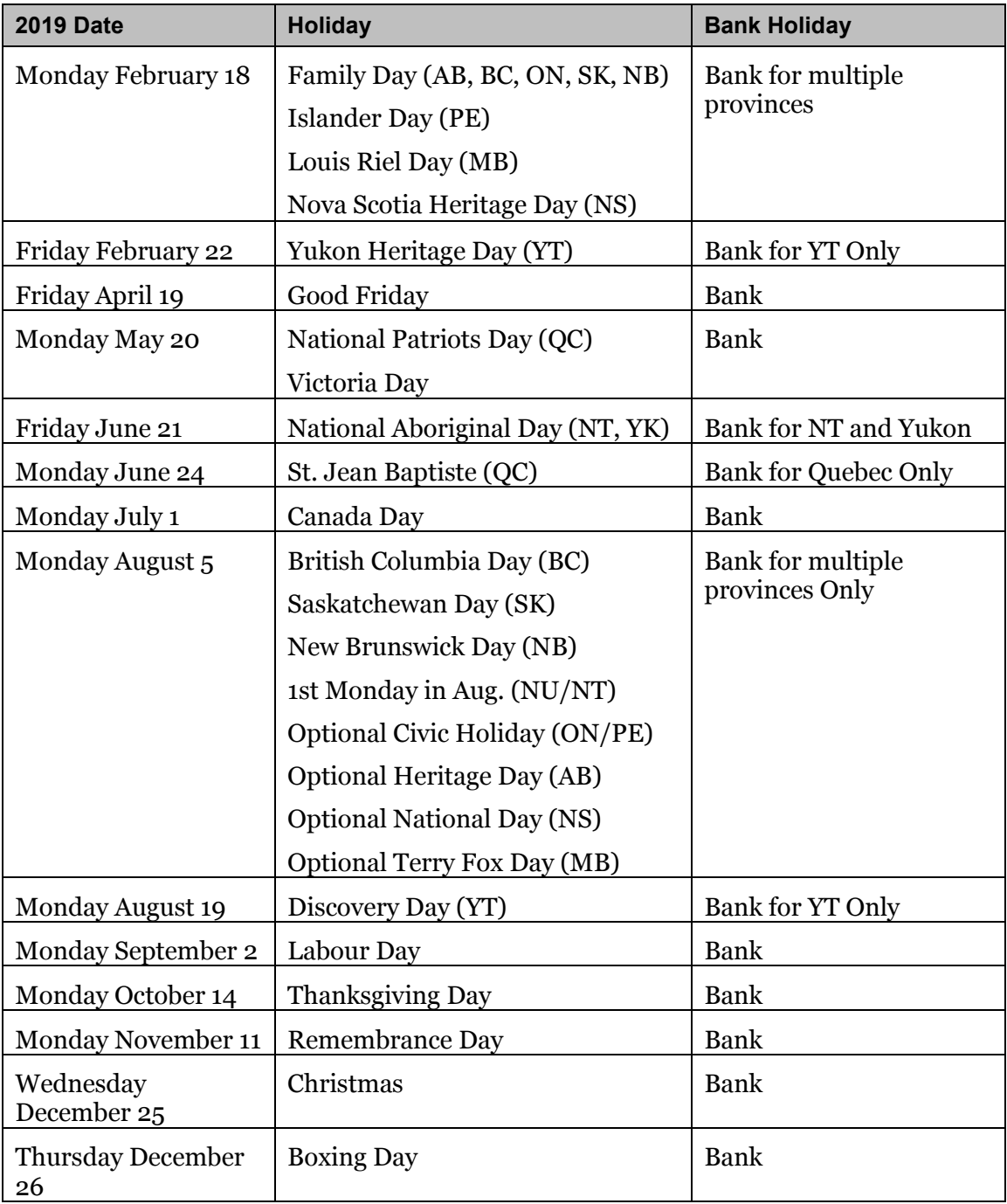

# <span id="page-23-0"></span>Year-End Reports

Because the year-end process can be very involved, it is important to start looking at, and adjusting, your employee information as early as possible. Where possible, make your adjustments in November to ensure that all information is accurate and complete for your final pay submission at the end of the year.

With your first payroll with a cheque date in November, you will receive your year-end preliminary reports package, also accessible under **Reports Payroll Reports**, which includes the following reports:

- Tax Returns Exception Report
- General Client Information
- Earnings and Deduction/Benefit Matrix Reports
- Name, Address and S.I.N. Report
- CPP/QPP Deficiency Report
- EI Premium Deficiency Report
- QPIP Premium Deficiency Report
- T4/T4A Employee Totals Report
- T4/T4A Recap Reports
- Relevé 1 and 2 Employee Totals Report (if applicable)
- Relevé 1 and 2 Recap Report (if applicable)

Follow the instructions accompanying each report to ensure that the information it contains is correct as of the Pay Period Ending date shown in the upper righthand corner.

# <span id="page-23-1"></span>Year-End Balancing Reports

When you indicate that this is the last pay of the year, you will receive year-end balancing reports. If the last pay of the year signal was missed on your final 2018 payroll, the balancing reports will automatically produce with the first pay dated in 2019.

These are the same as the Preliminary Year-End Reports, with the following differences:

• The Name, Address and S.I.N. Report is not included

- For Ontario employers, the Ontario EHT (Employer Health Tax) Report is included
- Year-End Balancing Reports are available in **Reports**  $\rightarrow$  **Payroll Reports**  $\rightarrow$ **Additional Reports or Reports Year-End Reports**.

**Note:** To commence your review earlier in the year, the above package of reports can be requested off cycle throughout the year. Contact your Service Delivery Team to request a package. (Additional service fees apply.)

### <span id="page-24-0"></span>**Required Employee Information**

The following information is required for each employee, including those in a terminated status:

- Current address, including province/territory and postal code
- Social Insurance Number (S.I.N.)

**Note:** An invalid or missing Social Insurance Number may result in a penalty imposed by CRA.

Changes to these items can be made within Powerpay until the last payroll for 2018 is submitted for processing. Instructions for making changes to year-to-date values can be found on **Year-End tab Year-End Adjustment Process Prior to the First Pay of the New Year**. Other employee changes can be keyed on the **Employee Profile**.

After such time, if changes are required, proceed to **Year-End tab Year-End**  Adjustment Process  $\rightarrow$  After the First Pay of the New Year for instructions.

### <span id="page-24-1"></span>**Required Employer Information**

• Business Numbers (BNs) - Confirm these numbers are correct by comparing them to your CRA PD7A form. PD7A's are available online through CRA's My Business Account.

#### **Note:** If your BN(s) are missing or invalid, tax forms are not produced

- Province of Quebec Remittance Account Number Confirm this number is correct by comparing it to your Revenu Quebec form TPZ-1015.R. 14.#-V.
- EI reduced rates, with associated BNs, for 2018
- Remittance Frequency Changes
- Manitoba Remittance Number for Health and Post Secondary Education Tax

- Ontario Employer Health Tax Number
- Newfoundland and Labrador Health and Post-Secondary Education Tax Number
- Northwest Territories/Nunavut Payroll Tax Number
- Nova Scotia WCB account number and rate
- Deferred Profit Sharing Plan Number(s)
- Registered Pension Plan Number(s) must be 7 numeric digits. Confirm the accuracy of these numbers by comparing them to your policy plans.
- Total Worldwide Wages from 2018 for QHSF

# <span id="page-25-0"></span>Calculating Pension Adjustments (PAs)

Refer to CRA's **Pension Adjustment Guide** (Publication No. T4084) for a detailed explanation of the PA calculation for each different type of plan (i.e., money purchase, deferred profit sharing, defined benefit). The maximum reportable pension adjustments for 2018 are:

- \$26, 500 for Money Purchase plans
- \$13, 250 for Deferred Profit Sharing plans
- \$25,900 for Defined Benefit plan [(\$2,944.44 x 9) \$600]

**Note:** If you have pension adjustments to report and an actuary is providing the details for you, ensure they are aware that you must have the information prior to processing your tax forms.

# <span id="page-26-0"></span>Year-End Adjustments

It is recommended that all changes required to be included in the T4s/RLs are updated to your masterfile on or before the final run of the year. However, this is not always possible, as some information may not be available to you until early in the new year.

It is your responsibility to ensure that all year-end adjustments are properly submitted using the correct system codes for the input method that you use. In order to ensure that these corrections amend your 2018 year-to-dates, and not 2019, a special processing run must be created. This is called a year-end adjustment run or Y-Run.

**Note:** Additional charges apply for this service.

# <span id="page-26-1"></span>Important Dates and Deadlines

It is important to remember that with the year-end process and legislative requirements (for both you, the employer, and Ceridian), there are a number of critical dates and deadlines to keep in mind. Review the following information and keep it easily available throughout the tax season.

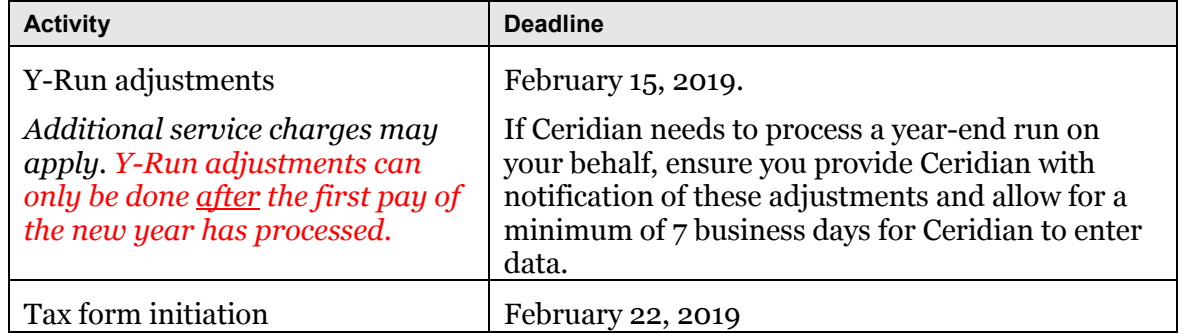

# <span id="page-26-2"></span>Missed Tax Form Processing Deadline

Ceridian's tax form processing deadline is February 22, 2019. To avoid late filing penalties from CRA/RQ, it is recommended that you process your tax forms prior to Ceridian's deadline of February 22, 2019, and resolve any issues with amended tax forms closely thereafter.

**Important:** Please note, there will be no penalties on AMENDED tax forms that were included in your **original** electronic file to CRA/RQ. Any **NEW** tax forms created after the fact may be considered late by CRA/RQ and you may still be subject CRA/RQ penalties. If you discover that you have missed a tax form after your electronic file has been submitted, please contact CRA/RQ and advise them immediately.

Issuing penalties regarding tax filing is at the discretion of CRA/RQ and there may be situations where an assessment is issued (by CRA/RQ) due to circumstances not related to tax form activities handled by Ceridian.

# <span id="page-27-0"></span>Employees with Multiple Tax Forms

If you have employees who worked in different provinces or under different BNs during the year, who require adjustments, please contact your Service Delivery Team for assistance.

# <span id="page-27-1"></span>Prior to the First Pay of 2019

Adjustments to year-to-date values and/or employee profiles before or with the last pay of the year can be made directly in Powerpay via an E-Run or a regular run. For information, proceed to **Year-End Year-End Adjustment Process Prior to the First Pay of the New Year**.

# <span id="page-27-2"></span>After the First Pay of 2019

If you have not requested your tax forms with your last pay of 2018 due to outstanding adjustments, the Year-End Adjustment run (Y-Run) is now available via Powerpay for this purpose.

Provided you have processed your first pay of 2019, navigate to **Year-End → Year-End Adjustment Process After the First Pay of the New Year** in Powerpay for full details. The attached documents tell you everything about how to get your adjustments done and request your tax forms.

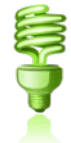

**Note:** Multiple adjustment runs can be processed, but charges do apply. Where possible, it is recommended that you gather all adjustments and process them at one time.

### <span id="page-28-0"></span>**What Kind of Adjustments can be Made on Year-End Adjustment Runs (Y-Run)?**

- Employee profile changes, such as name, address and S.I.N.
- Amendments to year-to-date values for employee earnings and deductions, as well as employer contributions.

### <span id="page-28-1"></span>**What do I Need to Know About the Year-End Adjustment Run (Y-Run)?**

- All remittances relating to statutory and provincial payroll taxes and health care levies, resulting from adjustments, must be sent directly to the appropriate governing body. **Ceridian will not remit these amounts on your behalf.**
- Changes made to employee profiles only affect 2018 tax forms. If these changes also apply permanently, key them into Powerpay on your next run. For example, if your employee requests their tax forms be mailed to an alternate address but this address is only temporary, you need only enter this change on the Year-End Adjustment Run (and not into Powerpay for the current year).
- No payments to employees are generated.
- Year-End Adjustment run **fees apply**.
- Tax forms (T4s/RL-1s) are not produced when a Y-Run is processed. Once validated, tax forms can be requested by calling the IVR.
- Insurable earnings/hours history and vacation accruals will not automatically be updated in 2019.

Ceridian processes the adjustments provided, and sends new year-end reports (including the adjustments) using your usual delivery method.

**Note:** The Payroll Funds Summary and the Executive Summary identify the output as belonging to a Year-End Adjustment run.

The reports created from the Year-End Adjustment Run are also available online in Powerpay on the Reports tab (see **Reports**  $\rightarrow$  **Year-End Reports**).

# <span id="page-29-0"></span>Coding the 'Other Information' Area of the T4

The "**Other Information**" area at the bottom of the T4 slip has boxes for you to enter codes and amounts that relate to employment commissions, taxable allowances and benefits, deductible amounts, and other entries if they apply. The boxes are not pre-numbered as in the top part of the slip.

The **[CRA Codes](#page-30-0)** table on page [31](#page-30-0) lists all the CRA codes which can be placed in the "Other Information" area of the T4, along with the associated Ceridian system codes.

In the column **Ceridian Code**, if the word "**Permanent**" appears, it means it is possible to have a permanent option in your masterfile that automatically records the YTD values of that payroll code on the T4 slip with the appropriate CRA code. Refer to your year-end balancing reports to identify the payroll code that has been set up for this purpose (Page titled Earnings and Deduction/Benefit Matrix). If you have to make year-end adjustments, use the payroll code that is specific to your payroll.

If there is not a permanent code set up on your masterfile and you need to report these amounts, they can be entered on a year-end Run (Y-Run). **Remember that you must enter dollar values as well, as they will not have accumulated throughout the year**.

In the **Ceridian Code** column, if a '**Z**' code is listed, you should use this 3-digit Z code along with a value to report the amount in the "**Other Information**" area of the T4. In most cases, these amounts are part of a value already appearing in another box on the T4, and their amounts cannot be determined until year-end.

If you have Z codes to be added to your payroll, they must be processed on a yearend run (Y-Run). If you need to report these amounts, log into Powerpay and process a year-end run.

#### **Special Comments:**

- Ceridian Z codes (i.e. Z31 Special Work Site) are processed only on Y-Runs. They cannot be processed throughout the year on regular pay runs.
- These codes **replace**, they do not add together. If an employee has multiple entries made to the same Z code, the system accepts the **last** entry only (regular payroll codes add to year-to-date values).

The following table lists all the CRA codes, which can be placed in the **Other Information** area of the T4, along with the associated Ceridian system codes.

#### **Coding the** '**Other Information**' **Area of the T4**

#### <span id="page-30-0"></span>**CRA Codes**

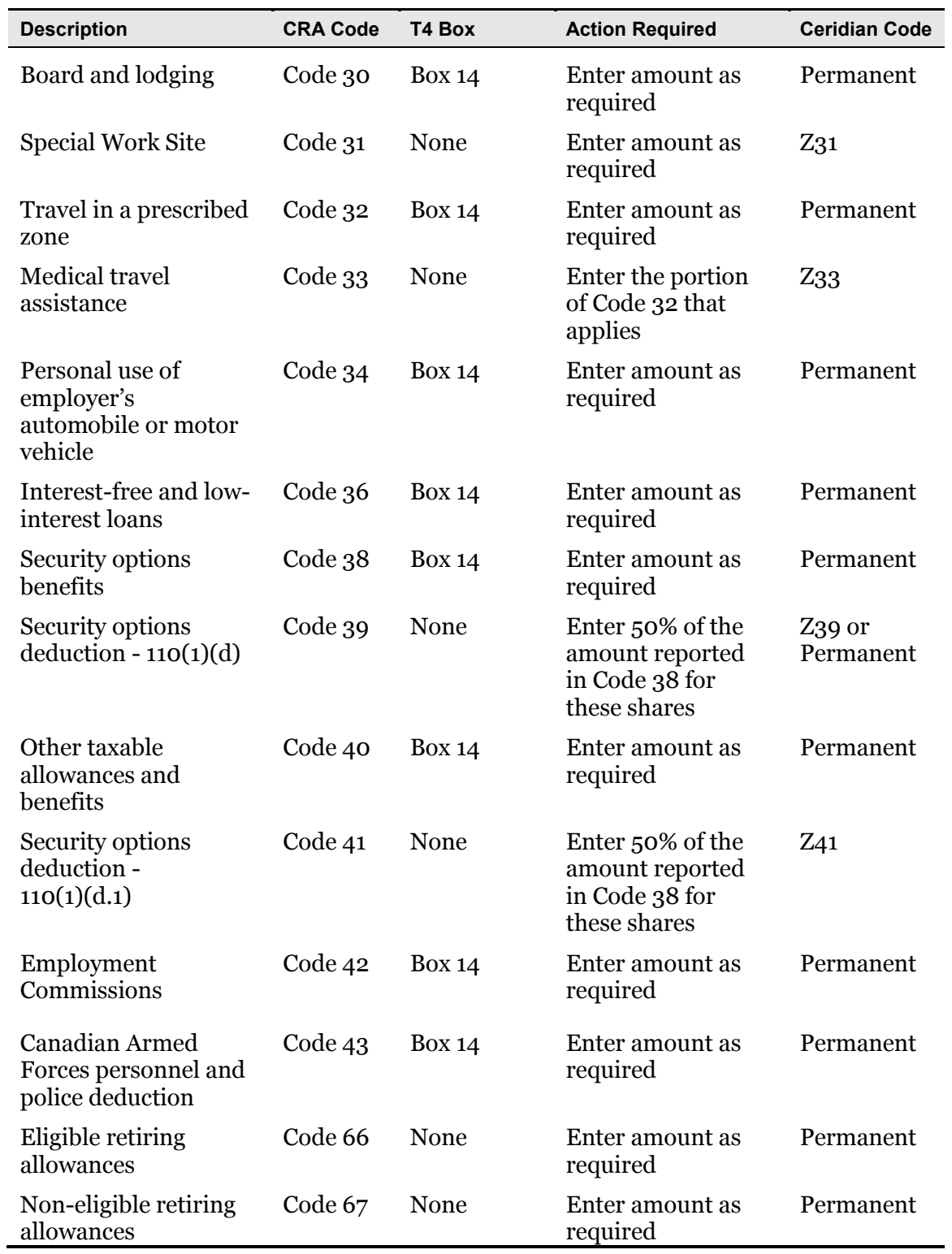

#### **Coding the** '**Other Information**' **Area of the T4**

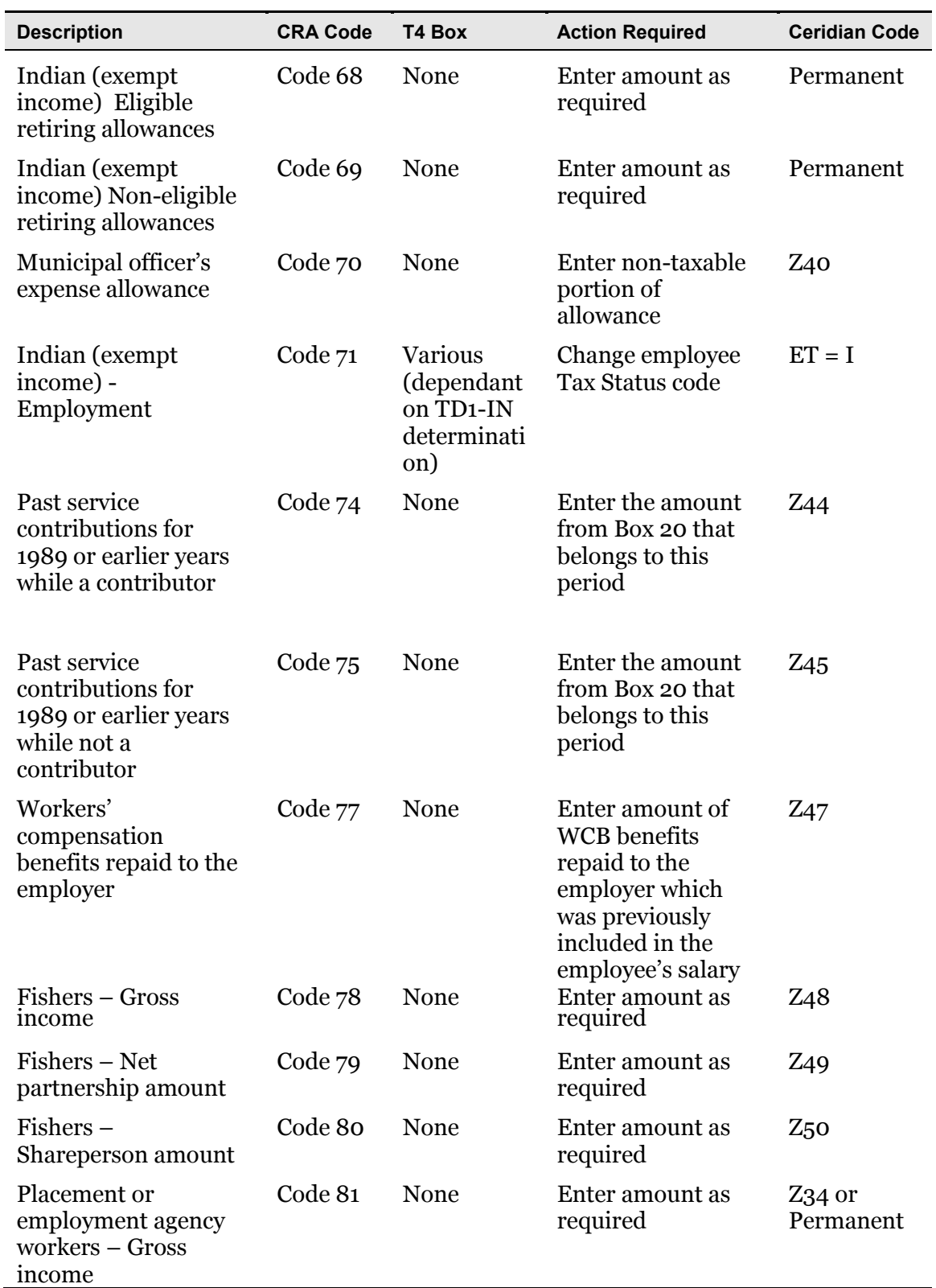

#### **Completing Box 29 of the T4**—**Employment Codes**

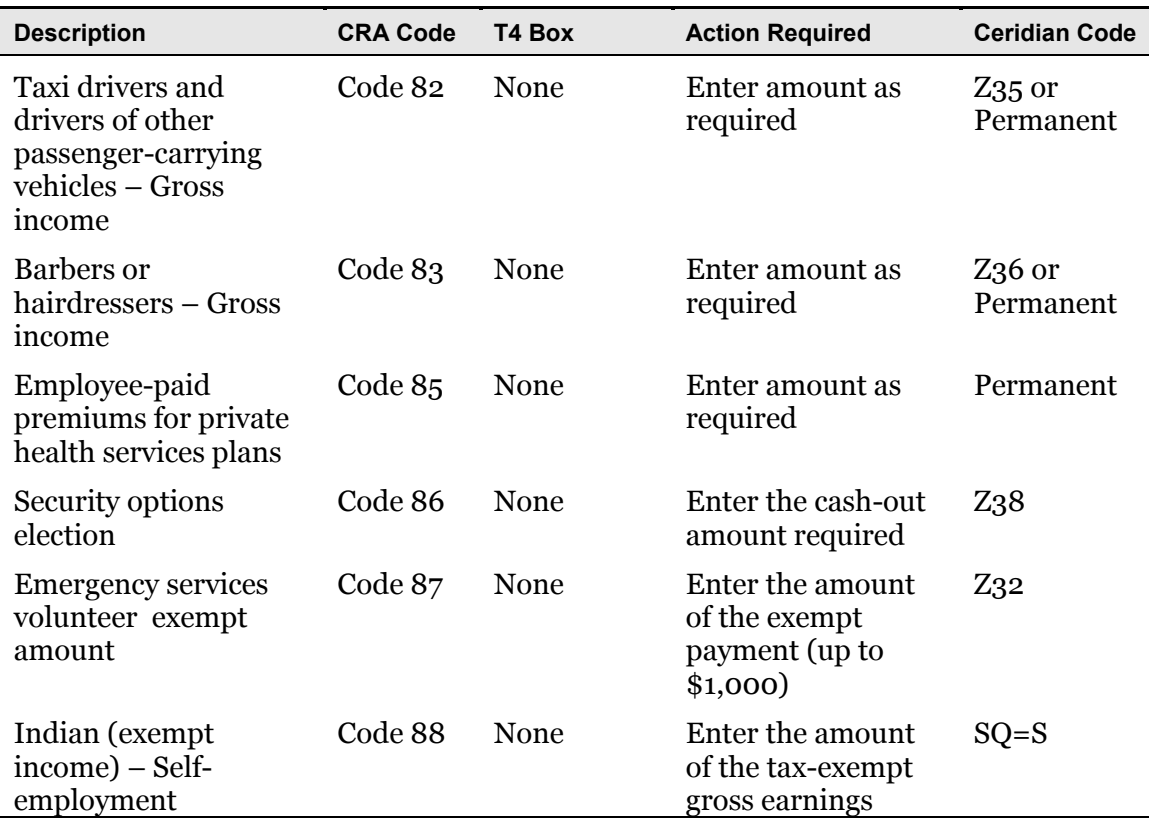

# <span id="page-32-0"></span>Completing Box 29 of the T4— Employment Codes

Use the following codes if you are completing T4 slips for employees in the described situations.

**Note:** These types of adjustments cannot be keyed by the customer and must be submitted to Ceridian for processing on a Y-Run. Advise your Service Delivery Team if you are submitting this type of adjustment so that sufficient time is available to have them keyed prior to submitting your Y-Run.

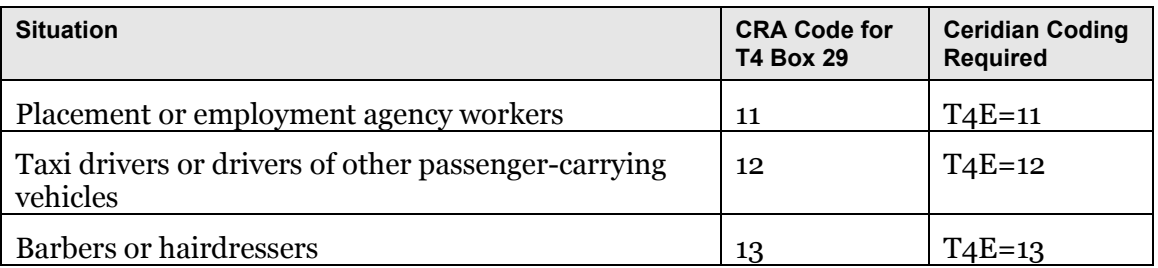

#### **Completing Box 29 of the T4**—**Employment Codes**

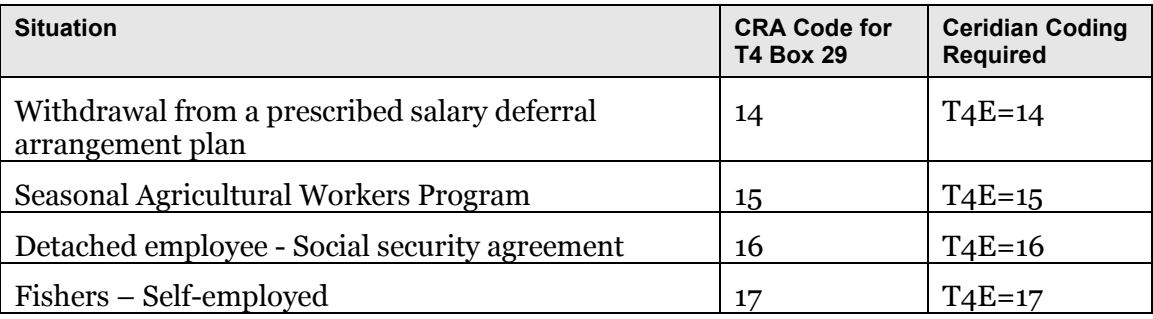

# <span id="page-34-0"></span>Requesting Tax Forms

# <span id="page-34-1"></span>Requesting Tax Forms with Last Pay of 2018

If you have entered all required adjustments prior to or with your last pay of the year, or do not have adjustments, you should request your tax forms with your last payment date of 2018.

In Powerpay, after creating your final pay of the year, the system will automatically produce your tax forms unless you change the Intent page to No:

- All adjustments must be keyed into Powerpay.
- Reversals and manuals must have been entered.
- Taxable benefits that did not process through the payroll must have been entered.
- All names, addresses and S.I.N. numbers must be correct.
- CPP/QPP, EI and QPIP deficiencies must have been corrected.

# <span id="page-34-2"></span>Requesting Tax Forms in 2019 with IVR

If further corrections or adjustments are required before tax forms are produced, proceed to the **Year-End tab Year-End Adjustment Process After the First Pay of the New Year** for information and instructions on how to submit your adjustments.

After validating the year-end reports provided from your Y-Run, you are able to request your tax forms.

**Important Information on When to Access IVR:**

Tax form initiation is available via IVR from **January 2, 2019, to February 22, 2019.**

#### **To access the IVR service:**

- 1. Dial 1-800-667-7867.
- 2. Select your language of choice.
- 3. Select **Account Management**.
- 4. Identify yourself with your Branch, Payroll ID and PIN (this is the same access information used when calling in for payroll totals). If you do not have this information, please contact your Service Delivery Team.
- 5. Follow the voice prompts for **Tax Form Processing**.

If you require assistance or have not used the IVR service and require your access information, please contact your Service Delivery Team.

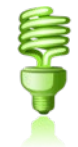

After you have made your request, you are able to call again to check on the **status** of your request.

**Note:** IVR can be utilized for initial requests **only**. To initiate a re-run or re-print, contact your Service Delivery Team.

# <span id="page-36-0"></span>Submission of Tax Forms

When you receive your tax forms, ensure you review and validate your reports one last time. Once you ensure that all information is accurate, distribute the employee copies to your employees, and review the following sections in relation to submitting your tax forms to CRA and Revenu Quebec.

# <span id="page-36-1"></span>T4/RL Filing Deadline for 2018

CRA's and Revenu Quebec's deadline for filing returns and distributing forms for year-end 2018 is **February 28, 2019.**

See *[Important Dates and Deadlines](#page-26-1)*, page [27.](#page-26-1)

**Note:** All employee forms must be distributed by the above deadline.

2018 tax form adjustments are due no later than February 15, 2019.For information and instructions, proceed to the **Year-End tab Year-End Adjustment Process**  $\rightarrow$  **After the First Pay of the New Year in Powerpay. For assistance, contact** your Service Delivery Team.

**Requests to produce tax forms must be communicated no later than February 22, 2019.**

**Note: These deadlines are in place to allow Ceridian time to process your request and allow clients time to review output prior to information being submitted to CRA and Revenu Quebec.**

# <span id="page-36-2"></span>Electronic Filing

Ceridian will electronically file all customers' tax forms with the Canada Revenue Agency and Revenu Quebec. This will be the case, even if you have elected to manually submit your tax forms directly to government agencies in the past.

Ceridian will continue to produce employee and employer tax forms, but the 'Government' copies are no longer required and will not be included in your package.

**Failure to meet Ceridian's filing deadline could result in you, the employer, being responsible for filing your company's tax information to CRA and/or Revenu Quebec electronically using an alternate method.** 

**CRA** Do not send a T4/T4A Summary to CRA.

**Revenu Quebec The government supplied RL Summary (RLZ-1.S-V) must be completed by you and sent to the address shown on the form even though Ceridian has sent your RL-1 information electronically. Your failure to file the RL Summary may result in penalties.** The Quebec provincial government does not supply Ceridian with RL-1 Summaries. The summary that is sent directly to you, the employer, from the Government of Quebec must be used for filing purposes.

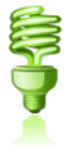

For the purpose of completing the RL Summary, Ceridian's **Revenu Quebec transmitter number** (tax filing number) is **NP000006**. Please note that this number is for Ceridian customers filing purposes only, and should NOT be used or distributed to anyone other than Revenu Quebec.

**ACTION REQUIRED:** If you have employees in Quebec, submit the RL Summary by **February 28, 2019.**

### <span id="page-37-0"></span>**Making Amendments After Tax Forms have been Filed (after February 28, 2019)**

After your tax forms are processed, you may discover that additional changes are required. If errors are identified after T4s and RL-1s have been filed electronically, follow these procedures.

### <span id="page-37-1"></span>**Tax Form Cancellations**

On occasion, individual tax forms are produced in error. Often, when this occurs, tax forms are re-run. It is important to advise you that if original forms have already been filed with CRA or Revenu Quebec, and you will NOT be filing amended forms to replace them, **it is your responsibility to initiate a cancellation request**. Your government agency website provides detailed instructions on how to complete this.

CRA: [https://www.canada.ca/en/revenue](https://www.canada.ca/en/revenue-agency/services/tax/businesses/topics/payroll/completing-filing-information-returns/t4-information-employers/t4-slip/amending-cancelling-adding-replacing-t4-slips.html)[agency/services/tax/businesses/topics/payroll/completing-filing-information-](https://www.canada.ca/en/revenue-agency/services/tax/businesses/topics/payroll/completing-filing-information-returns/t4-information-employers/t4-slip/amending-cancelling-adding-replacing-t4-slips.html)

[returns/t4-information-employers/t4-slip/amending-cancelling-adding](https://www.canada.ca/en/revenue-agency/services/tax/businesses/topics/payroll/completing-filing-information-returns/t4-information-employers/t4-slip/amending-cancelling-adding-replacing-t4-slips.html)[replacing-t4-slips.html](https://www.canada.ca/en/revenue-agency/services/tax/businesses/topics/payroll/completing-filing-information-returns/t4-information-employers/t4-slip/amending-cancelling-adding-replacing-t4-slips.html)

RQ: [https://www.revenuquebec.ca/en/businesses/rl-slips-and](https://www.revenuquebec.ca/en/businesses/rl-slips-and-summaries/amending-or-cancelling-rl-slips-or-summaries/)[summaries/amending-or-cancelling-rl-slips-or-summaries/](https://www.revenuquebec.ca/en/businesses/rl-slips-and-summaries/amending-or-cancelling-rl-slips-or-summaries/)

As an example, 2018 tax forms have been processed and filed with CRA (100 - T4s and 5 - T4As). It is discovered that the 5 T4As have been produced in error and are not required (the earnings and deductions should be on the T4). You complete the following steps to correct the error:

- 1. You make the necessary adjustments to your year-to-dates to move the earnings and deductions from the T4A to the T4. This results in a zero T4A balance.
- 2. Your tax forms are re-run (as amended) producing 100 T4s and 0 T4As.
- 3. You **MUST** initiate a cancellation request for the 5 invalid T4As.

If Ceridian filed these form(s) on your behalf, please contact your Service Delivery Team to initiate a cancellation. If you have filed the form(s) directly to CRA/Revenu Quebec, please contact them with your request.

If you do not initiate a cancellation request your totals will be overstated and will not match your annual remittances. This may result in CRA/Revenu Quebec contacting you for clarification.

**Special Note for Province of Tax errors:** A tax form cancellation request must be initiated if the only error on the form is an incorrect province of tax. If you intend, for example, for an employee's SK form to **replace** their original MB form (rather than be **in addition** to the MB form) **cancel** the MB form. In these limited circumstances, an amendment of the original form is not possible. If you do not initiate a cancellation, the original data for that employee will remain on file with the agency and their total income will be overstated.

### <span id="page-38-0"></span>**Issuing an Amended T4/T4A**

If your forms have been distributed to employees and you are not able to retrieve the affected forms and/or they have been filed with CRA (after the Ceridian deadline of February 22, 2019):

- Manually prepare the form(s) using the corrected information. Ensure they are completed in their entirety. (Forms can be located at https://www.canada.ca/en/revenue-agency/services/formspublications.html)
- Clearly identify the new form(s) as **AMENDED.**

- Review the following electronic filing options made available to you by CRA:
	- Web Form (1 100 original or amended T4 slips)
	- Internet File Transfer

For a list of available return types, visit CRA's website at https://www.canada.ca/en/revenue-agency/services/e-services/filinginformation-returns-electronically-t4-t5-other-types-returns-overview/filinginformation-returns-electronically-t4-t5-other-types-returns-what-youshould-know-before.html

- **Do not submit an amended T4/T4A Summary.**
- Distribute the amended forms to the employees.
- Keep the amended employer copies on file for reference.

For further information, see the CRA's publication, Employers' Guide - Filing the T4 Slip and Summary (RC4120).

If you would like Ceridian to file your amended forms, call your Service Delivery Team for assistance.

Note: If you are moving all earnings from one province to another or from one business number to another, you will need to cancel the original tax form with CRA. CRA may assess a late filing penalty as the new form is being filed after the February 28 deadline.

### <span id="page-39-0"></span>**Issuing an Amended RL-1/RL-2**

If your forms have been distributed to employees and you are not able to retrieve the affected forms and/or they have been filed with Revenu Quebec:

- Manually prepare the form(s) using the corrected information. Ensure they are completed in their entirety. (Forms can be located at [http://www.revenuquebec.ca/en/sepf/formulaires/\)](http://www.revenuquebec.ca/en/sepf/formulaires/)
- Clearly identify the new form(s) as **AMENDED.**
- Indicate on the amended form(s) the number appearing on the upper righthand corner of the original slip.
- **IMPORTANT:** If you have submitted your RL data electronically, you must send a paper copy of the original form(s) along with the form(s) amending them.
- Send Copy 1 of the amended form(s) with a new RL Summary to Revenue Quebec, along with a letter explaining the reason for the amendments and how your original form(s) were filed (electronically). The address is shown in Revenu Quebec's Guide to Filing the RL-1 Slip - Employment and Other Income (RL-1.G-V).

- Distribute the amended forms to the employees.
- Keep the amended employer copies on file for reference.

For further information, see Revenu Quebec's **Guide to Filing the RL-1 Slip - Employment and Other Income (RL-1.G-V)**.

If you would like Ceridian to file your amended forms, please call your Service Delivery Team for assistance.

**Special Note for SIN errors:** If you need to amend an employee SIN on a Revenu Quebec tax form, you **must** submit a new original form and initiate a cancellation request for the form with the error.

# <span id="page-40-0"></span>Filing NR4 Tax Forms

An NR4 return must be filed if you are responsible for reporting and withholding Part XIII tax according to the *Income Tax Act*. This is a withholding tax imposed on certain amounts paid or credited to non-residents of Canada. NR4 slips are used to report income such as pensions, annuities or investments.

Ceridian can produce self-sealed NR4 forms for issuance to employees, and can electronically file your NR4 information to CRA. Contact your Service Delivery Team for instructions regarding the setup of the payroll codes and the employee information necessary to produce NR4s.

# <span id="page-40-1"></span>Reprinting Tax Forms

If required, you can reprint an individual employee's tax form from the Tax form PDF File found in Powerpay, available on the **Reports**  $\mathbf{t}$  ab  $\rightarrow$  Year-End Reports. Simply access the file, search for the employee and print.

If you have printed a copy for the purpose of distribution to an employee, ensure you:

- **Blank out your Company Business Number**
- Mark "Duplicate Copy"
- Sign and date the form.

# <span id="page-41-0"></span>Provincial Health Care Levies & WCB

If your payroll includes employees in any of the following provinces, you are required to submit the form listed below.

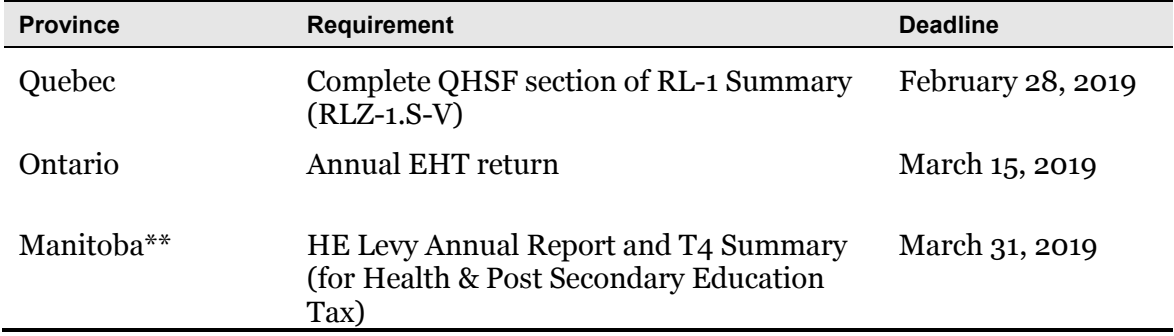

\*\* If 2018 gross earnings  $> $1,250,000$ 

# <span id="page-41-1"></span>Quebec Health Services Fund (QHSF)

To calculate your Worldwide Wage amount to determine your QHSF rate, add the total salaries and wages paid in the year and the total salaries and wages paid by any associated employer (even if the associated employers carry out their activities outside Quebec).

There were 2 QHSF rate reductions and a threshold change in 2018. Since the rate applied at source in 2018 may be higher than what was required, you may receive a QHSF credit as part of your year-end reconciliation. The following rates apply to the Quebec Health Services Fund in 2018:

• If your total Worldwide Wages for 2018 are equal to or less than \$1 million, your rates are:

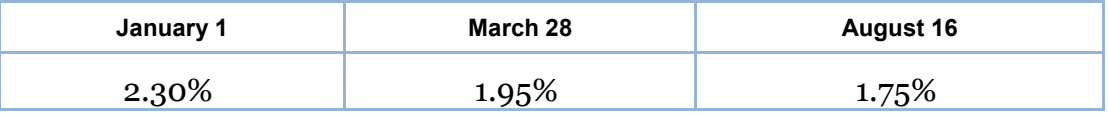

• If your total Worldwide Wages for 2018 are greater than \$1 million but less than \$5.5 million, your rates are based on the following formulae:

**Quebec Health Services Fund (QHSF)**

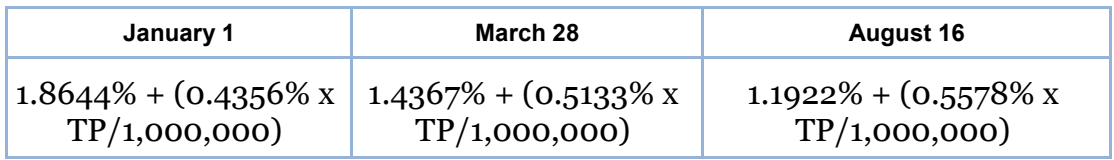

TP is total payroll

The rate calculation must be rounded to the second decimal. If the third decimal is equal to or greater than 5, the second decimal must be rounded up to the nearest second decimal.

• If your total Worldwide Wages for 2018 are over \$5.5 million, your rate will be 4.26%.

If an employer is eligible for a reduced rate because they are in the primary or manufacturing sectors, the contribution rate is determined as follows:

• If total Worldwide Wages for 2018 are equal to or less than \$1 million, the rates are

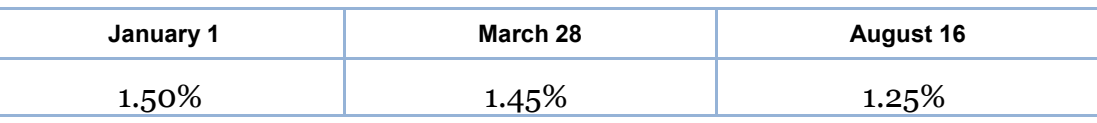

• If total worldwide payroll for 2018 is greater than \$1 million but less than \$5.5 million, the rates are based on the following formulae:

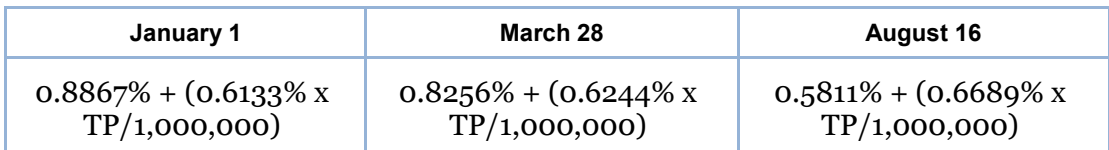

• If your total Worldwide Wages for 2018 are over \$5 million, your rate is 4.26%.

**Note:** Your actual contribution rate is determined by using your TOTAL Worldwide Wages amount for 2018. The Health Services Fund contributions reconciliation at year-end may indicate that remuneration, subject to QHSF, is more than was originally estimated for the purpose of establishing the correct contribution rate. Employers are then expected to modify their QHSF rate, and make any required adjustments, before the last remittance of the year. Employers should not delay addressing this until after they file the Summary of Source Deductions and Employer Contributions – RLZ-1.S-V since interest will be added to the amount payable and a penalty may be imposed. For further details, see the back of the RL-1 Summary.

A Quebec Health Services Fund reduction was introduced for employers who create positions for, or hire, new employees in certain specialized fields after June 4, 2014. Employers who are eligible for this reduction must manually submit a form LE-34.1.12-V to Revenu Quebec.

#### **Updating your Gross Worldwide Wages for 2019 QHSF Calculations**

# <span id="page-43-0"></span>Updating your Gross Worldwide Wages for 2019 QHSF Calculations

When inputting your first pay of 2019, Powerpay will prompt you to provide your company's total gross Worldwide Wages (including taxable benefits) for 2018. Please ensure this amount is entered before you submit your payroll for processing. If the total Worldwide Wages are not entered, the maximum percent of 4.26% is applied.

#### <span id="page-43-1"></span>**Quebec CSST (Commission des normes, de l'équité, de la santé et de la sécurité du travail)**

Employers paying employees working in the province of Quebec must pay CSST insurance premiums to Revenu Quebec based on their remittance frequency. These payments are to be reconciled annually by employers against the **actual insurable wages** paid to employees.

If you are an employer paying Quebec employees, you must file CSST payments with your Revenu Quebec source deductions and employer contributions (weekly, twice monthly, monthly or quarterly as per your existing remitting schedule). Even if you are not subject to source deductions or employer contributions, you will still need to direct your CSST payments to Revenu Quebec.

Ceridian can remit your CSST premium payments on the same remittance frequency in place today for your source deductions and employer contributions to Revenu Quebec.

As a reminder, it remains the **employer's responsibility** to balance and submit an annual Statement of Wages to the CSST.

Employers are required to complete and return the annual Statement of Wages before March 15, 2019. If there is a credit or a balance owing an assessment variation may be issued and interest becomes payable.

If you would like Ceridian to calculate CSST or calculate and remit your CSST payments to Revenu Quebec on your behalf, please contact your Service Delivery Team.

For more information please visit Revenu Quebec at <http://www.revenuquebec.ca/en/entreprises/ras/calculer-ras/csst.aspx> or visit the CSST website at [http://www.csst.qc.ca/en/.](http://www.csst.qc.ca/en/)

**Newfoundland and Labrador Health and Post-Secondary Education Tax (HAPSET)**

# <span id="page-44-0"></span>Newfoundland and Labrador Health and Post-Secondary Education Tax (HAPSET)

It is recommended that all Newfoundland and Labrador employers file an Annual Declaration Return form that includes copies of your T4 and/or T4A Summaries for the relevant year. The Department of Finance may levy penalties for payments or returns that are filed late or when full payment is not made by the due date.

Employers whose cumulative payroll will not exceed the \$1.2 million exemption threshold are not required to pay this payroll tax.

Employers who are associated with other corporations or who are in partnership with other employers are required to file an allocation agreement for the purposes of allocating the exemption threshold.

**ACTION REQUIRED:** If your payroll includes employees in the province of Newfoundland and Labrador\*, **submit your Annual Declaration.** 

\*If 2018 gross earnings >\$1,200,000

Starting January 1, 2019, the threshold will be increased by \$100,000, from \$1.2 million to \$1.3 million.

# <span id="page-44-1"></span>Ontario Employer Health Tax (EHT)

Each Ontario employer must file an annual return for each calendar year. The annual return for 2018 is due on or before March 15, 2019. The purpose of the annual return is to reconcile the annual tax due with the instalments paid. For monthly remitters the instalments paid are calculated on the **previous month's** payroll and are remitted on the 15th of the following month. An employer is required to pay monthly instalments if their annual "Total Ontario Gross Remuneration" exceeds \$600,000.

An Annual EHT return must be filed by:

- All employers who received their EHT Annual Return from the Ministry of Finance
- Eligible employers whose "Total Ontario Gross Remuneration" is greater than their available exemption for 2018

- Eligible employers with annual "Total Ontario Gross Remuneration" that does not exceed their available exemption amount if the employer:
	- was a member of an associated group on December 31, 2018; or
	- made EHT instalment payments in 2018
- New eligible employers whose annual "Total Ontario Gross Remuneration" is greater than their allowable prorated exemption amount

If Ceridian is remitting on your behalf, the balancing of payments and the filing of the annual return is still **your responsibility**. Refer to the General Client Information section of your Year-End Balancing Reports for information to assist you in completing the Annual Ontario EHT Return.

### Debit or Credit Balance

If your completed EHT return reflects a balance owing, you must submit a payment to the Ministry of Finance with your Annual EHT return.

If your completed EHT return reflects a credit balance, and Ceridian is currently remitting on your behalf, you may request Ceridian to reduce your next payment by the credit amount. In order to do so, please provide Ceridian with a copy of a recent EHT statement displaying the credit and confirm that you have not already requested a refund cheque from the Ministry of Finance (via the filing of your Annual return).

- If the credit is for a previous tax year, before Ceridian can make a reduction in payment, a request must be made to the Ministry of Finance to transfer the credit to the current tax year.
- Please note that the Ministry of Finance has advised that it reserves the 'right' to offset' any EHT credit balance with a debit balance on a related Ontario tax account. Therefore, the EHT tax office may refuse to transfer the credit or allow the refund.

### <span id="page-45-0"></span>**Ontario EHT Annual Exemption**

The Annual Employer Health Tax (EHT) exemption for small business is \$450,000. There is no exemption for eligible employers and groups of associated employers with annual Ontario payroll over \$5 million. The exemption for 2019 is scheduled to increase effective January 1, 2019.

**Note**: If your business opened part way through this year, EHT would prorate your exemption amount. For more information go to <https://www.fin.gov.on.ca/en/guides/eht/foremployers.html>

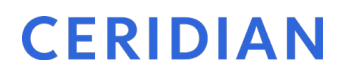

### <span id="page-46-0"></span>**EHT Annual Year-End Return - Annual Remitters**

Employers whose "Total Ontario Gross Remuneration" for the year is \$600,000 or less are not required to pay instalments. They remit any tax owing only once a year.

### <span id="page-46-1"></span>**EHT Annual Year-End Return - Monthly Remitters**

For employers making **monthly** instalments, the amount owing for a year is based on the payroll from January 1 to December 31.

**ACTION REQUIRED:** If your payroll includes employees in the province of Ontario, **SUBMIT your Annual EHT Return for March 15, 2019 (deadline)**.

### <span id="page-46-2"></span>**Balancing EHT Payments - An Example**

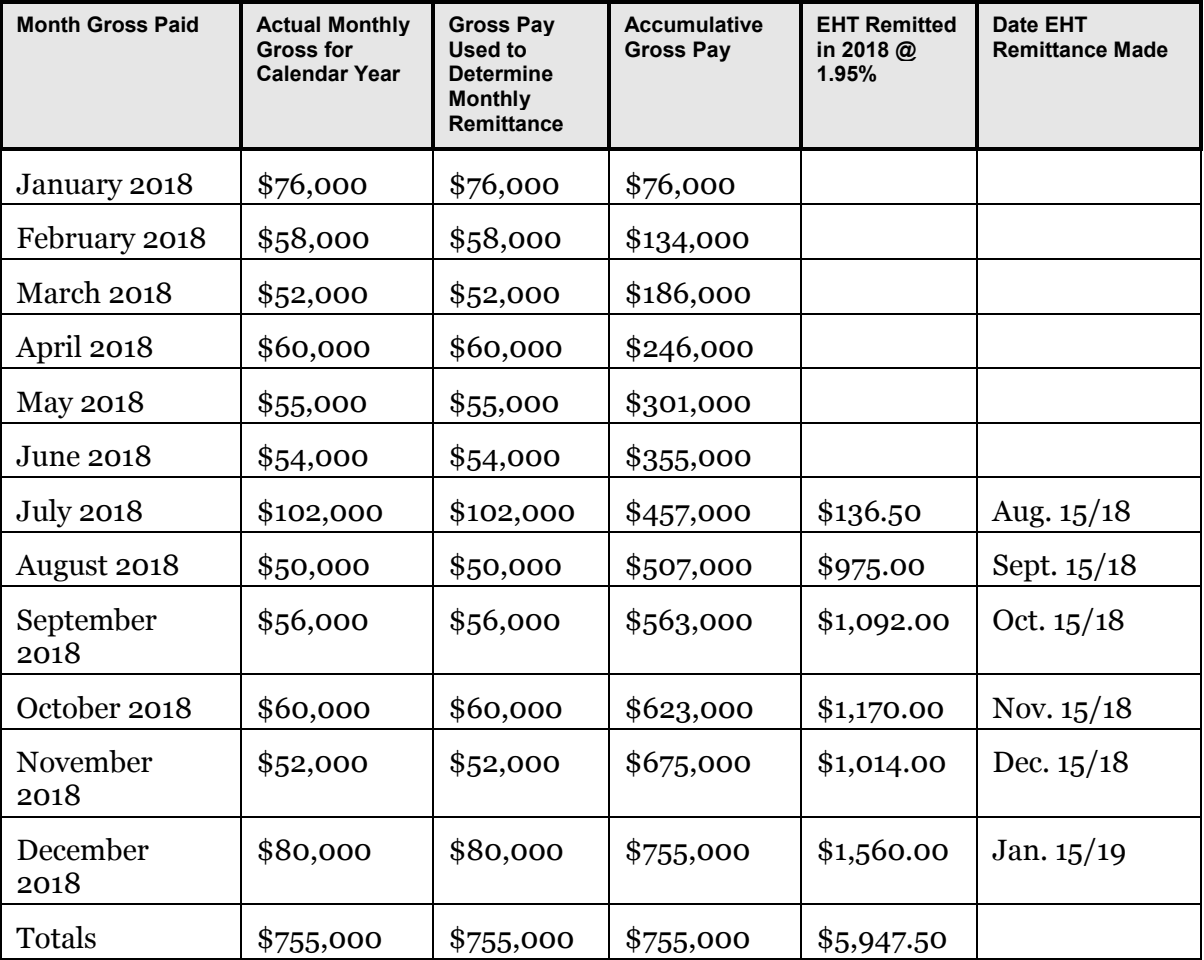

#### **Manitoba Health and Post-Secondary Education Tax**

\*Annual exemption of \$450,000 exceeded in July - EHT remittances begin August 15/18

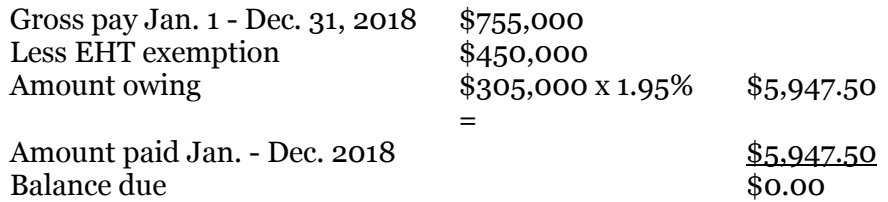

**Note:** A breakdown can be found in your year-end reports to assist you in balancing.

All enquiries regarding EHT changes should be directed to:

Ministry of Finance Advisory Services Employer Health Tax 33 King Street West Oshawa, Ontario L1H 8H5

Phone: 1-866-668-8297

Web: <http://www.fin.gov.on.ca/en/guides/eht/>

# <span id="page-47-0"></span>Manitoba Health and Post-Secondary Education Tax

If you have employees in Manitoba and you pay Manitoba Health and Post-Secondary Education Tax, you must file a HE Levy Annual Report stating those employees' year-to-date Manitoba gross remuneration. A copy of your 2018 T4-T4A Summary(s) **must be** included with the Report and submitted by March 29, 2019 to:

Manitoba Finance Taxation Division 101 - 401 York Avenue Winnipeg, Manitoba R3C 0P8

While the Taxation Division mails the HE Levy Annual Report to registered employers prior to the due date, it is the **employer's responsibility** to file the annual report and remit the tax by the filing deadline even if the report has not been received.

**Note: Ceridian transmits to CRA the information required in the T4 Summary, but if you require a copy you can complete the fillable T4/T4A Summary** located at https://www.canada.ca/en/revenue-agency/services/forms-publications/helpforms-publications/about-forms-publications.html or request paper forms directly from CRA at https://www.canada.ca/en/revenueagency/services/forms-publications/a-form-publication.html or by calling 1- 800-959-2221. CRA no longer sends paper summaries to employers via the mail.

The rates are:

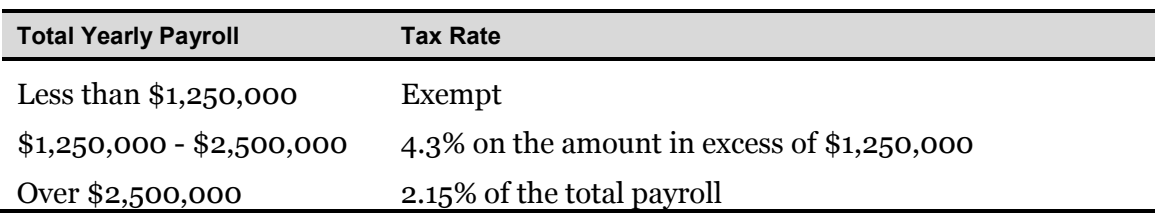

**ACTION REQUIRED:** If your payroll includes employees in the province of Manitoba\*, **SUBMIT your T4 Summary (for Health & Education Tax) for March 31, 2019 (deadline).**

\* If 2018 gross earnings > \$1,250,000

# <span id="page-48-0"></span>WCB Reports

You are required to submit a report to the Workers' Compensation Board (WCB) for each province/territory in which you have employees. Your provincial WCB should communicate to you the rates at which to calculate your premiums owing. The information for completing these reports may be found in the WCB Assessable Earnings Summary within your year-end reports package.

### <span id="page-48-1"></span>**Workers' Compensation Maximum Assessable Earnings for 2018**

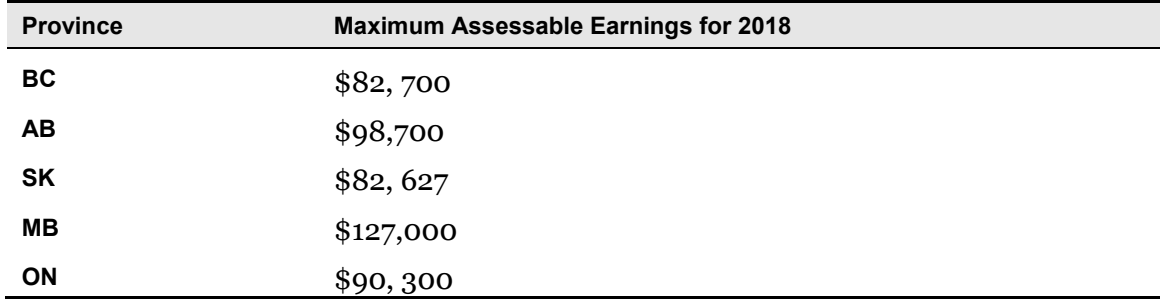

#### **WCB Reports**

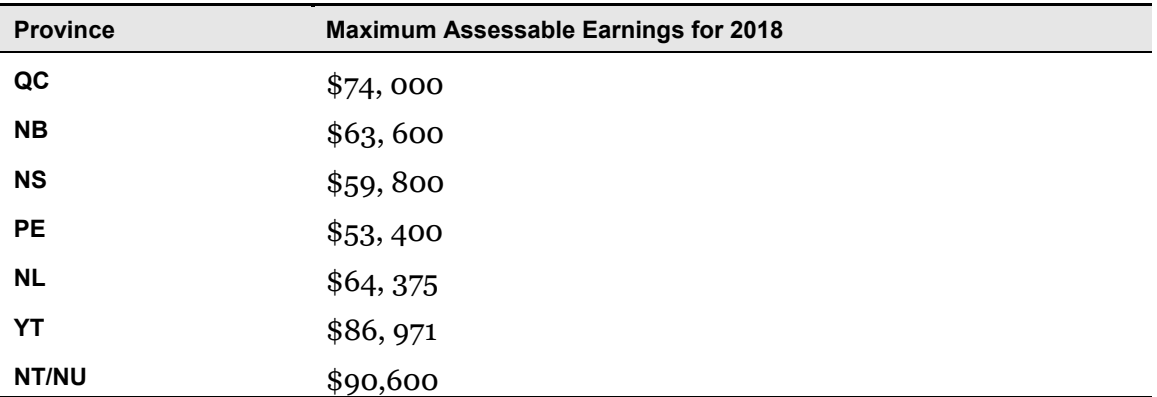

# <span id="page-50-0"></span>Troubleshooting

While processing your year-end, you are bound to have questions that aren't answered within the year-end guide. The focus of this section is to provide you with answers to common year-end questions.

#### **Q: How do I let Ceridian know when I am ready to run my tax forms (T4s/RL-1s)?**

**A:** If you have entered all adjustments prior to, or with, your last run of the year and have completed the November activities on the Year-End Checklist, you should request your tax forms with your last payment date of 2018. This option is available after selecting the **Last Pay of the Year** checkbox when creating your final run for the year and yes to tax forms.

Or, between January 2 and February 22, call Ceridian's IVR system at 1-800-667- 7867 to request your tax forms, see *[Requesting Tax Forms in 2019 with IVR](#page-34-2)*, page [35.](#page-34-2)

#### **Q: Why are Ceridian's deadlines for adjustments and requesting tax forms earlier than the actual deadline set by CRA and Revenu Quebec?**

**A:** Due to the large volume of payroll information being processed by Ceridian at that time of year and Ceridian's internal validation procedures, this lead-time is required to meet the processing deadlines set by CRA and Revenu Quebec.

#### **Q: Should I have received a T4 Summary from Ceridian?**

**A:** No. Since tax forms are filed electronically, CRA does not require a Summary. The T4 recap report in your year-end package contains all of the information required on the Summary. For this reason, Ceridian does not print actual summaries. Another reason is that in the past, customers have inadvertently sent the copy of the Summary provided by Ceridian resulting in calls from CRA looking for their tax forms, which had already been sent by Ceridian. If you require an actual Summary**, CRA's fillable T4 and T4A Summaries can be completed at**  https://www.canada.ca/en/revenue-

agency/services/tax/businesses/topics/payroll/completing-filing-informationreturns.html or a request for paper forms can be made at

https://www.canada.ca/en/revenue-agency/services/forms-publications/aform-publication.html. CRA no longer sends paper summaries to employers via the mail.

#### **Q: I received a RL-1 Summary in the mail from Revenu Quebec - why?**

**A:** Even though Ceridian files your RL-1 information electronically, **you are still required to submit this Summary to Revenu Quebec**. Revenu Quebec automatically sends a blank form to all employers who have a registered Quebec Provincial taxation number.

#### **Q: Where do I find the WCB Assessable Earnings amounts by employee?**

**A:** In your Year-End Balancing Report on the T4/T4A Employee Totals page.

#### **Q: I have received a late filing letter from CRA, what should I do about it?**

**A:** Even when Ceridian electronically files your year-end information for you, there may still be circumstances where you could receive a late filing letter from CRA and/or Revenu Quebec. If you do receive such a letter, please contact your Service Delivery Team immediately for assistance.

#### **Q: Where do I find the details on the set up of my earnings, deductions and benefits?**

**A:** Details on the set up of earnings, deductions and benefits can be found on the Earnings and Deduction/Benefit matrix provided in your preliminary and final year-end balancing reports.

Q: What do I if a tax form was produced for an employee with a wrong province code after tax forms have been filed?

A: Original tax form must be cancelled and a new tax form produced with the new province code. Late filing penalty may be applied by CRA.

# <span id="page-52-0"></span>APPENDIX A

# <span id="page-52-1"></span>Canada Post Province and Territory Symbols

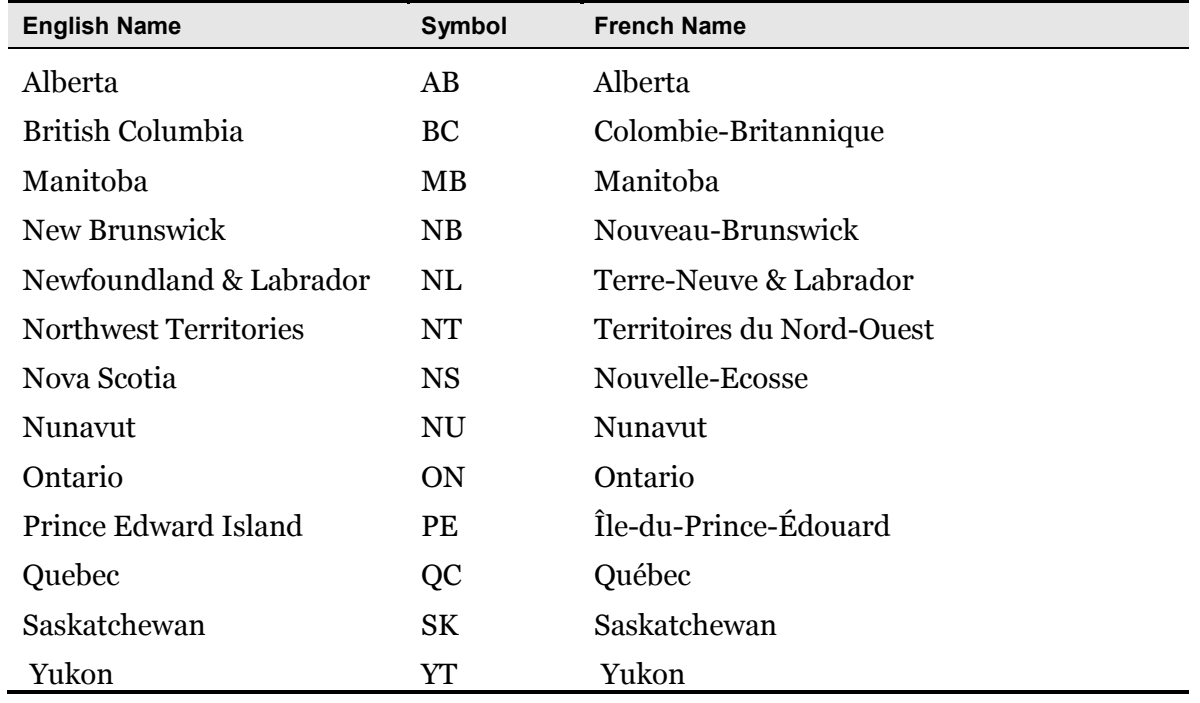

# <span id="page-53-0"></span>APPENDIX B

# <span id="page-53-1"></span>Province Codes

The PC Code controls the province or country that prints in Box 10 of the T4. The following is a list of valid province codes:

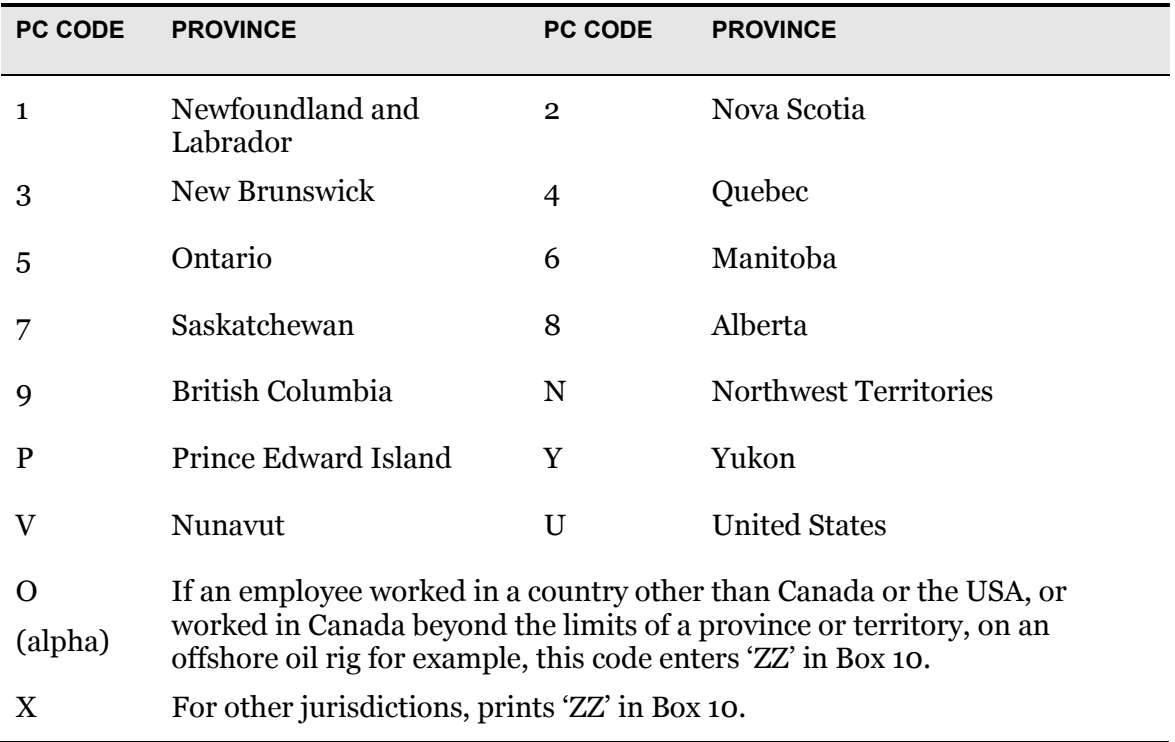

# <span id="page-54-0"></span>APPENDIX C

# <span id="page-54-1"></span>Tax Form Sort Options

Your tax form sort order is displayed on the General Tax Form Information and Earnings and Deduction/Benefit Reference Tables, item no. 2., found in your year-end reports package.

While the primary sort for all year-end reports and forms is by Business Number, you have the option of choosing 2 additional sort options.

For example, if you would like your tax forms sorted Numerically (employee number) within Department (DC code), you would specify:

- the Main sort as 'Department' and
- the Second sort as 'Numeric'

This will result in tax forms and year-end reports sorted by: employee number, within Department (DC code), within Business Number.

Please submit your sort options along with your changes via the General Tax Form Information and Earnings & Deduction/Benefit Reference Tables, or by contacting your Service Delivery Team.

#### **Description**

Numeric (by employee number)

Alpha (by surname)

Social Insurance Number (SIN)

Province (code PC)

Department (code DC)